#### Model-Based Testing: Introduction

(Adapted from Harry Robinson's slides)

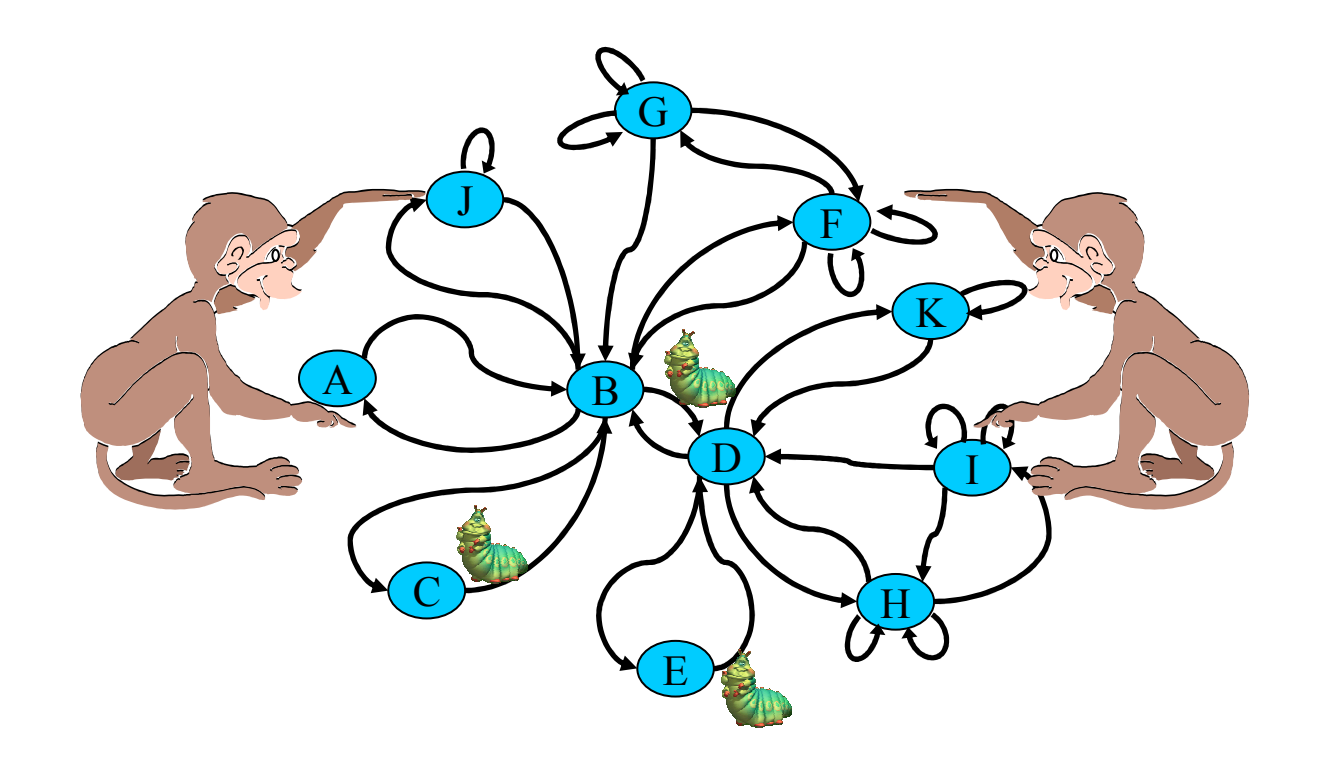

### What are the Problems of Software Testing?

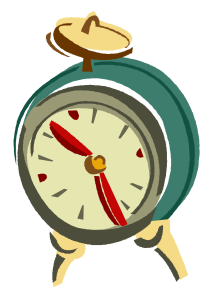

• Time is limited (time-to-market)

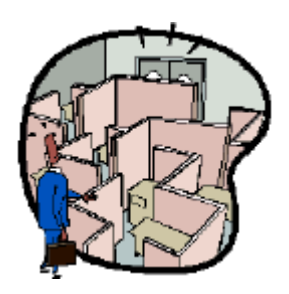

- Applications are complex
- protocol: a special kind of software for communication systems - usually standardized (by, e.g., ISO, ITU, or other consortia of companies) - relatively easy to be formalized - relatively small state space (might even be finite)

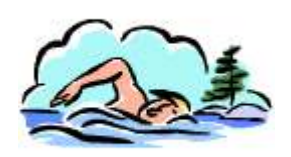

• Requirements are fluid

#### protocol testing:

- relatively mature and well disciplined (more than 50 years of research)

#### Scripted Test Automation

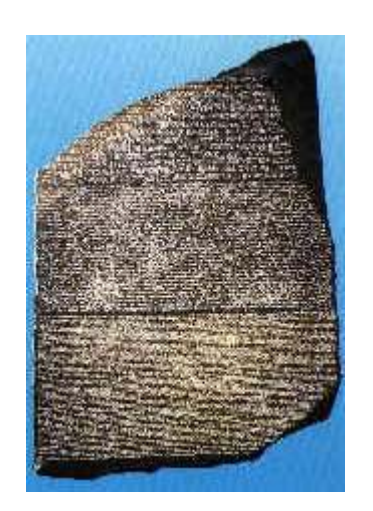

- Unchanging
- Chiseled in stone
- Usually undecipherable

```
WSetWndPosSiz(CurrentWindow, 7, 3, 292, 348)WMenuSelect("&Settings\&Analog")Sleep(2.193)WMenuSelect("&Settings\&Digital")Sleep(2.343)Play "{DblClick 130, 188, Left}"WResWnd(CurrentWindow)Sleep(2.13)Play "{Click 28, 36, Left}"Play "{Click 142, 38, Left}"Play "{DblClick 287, 16, Left}"
```
#### Traditional Software Development

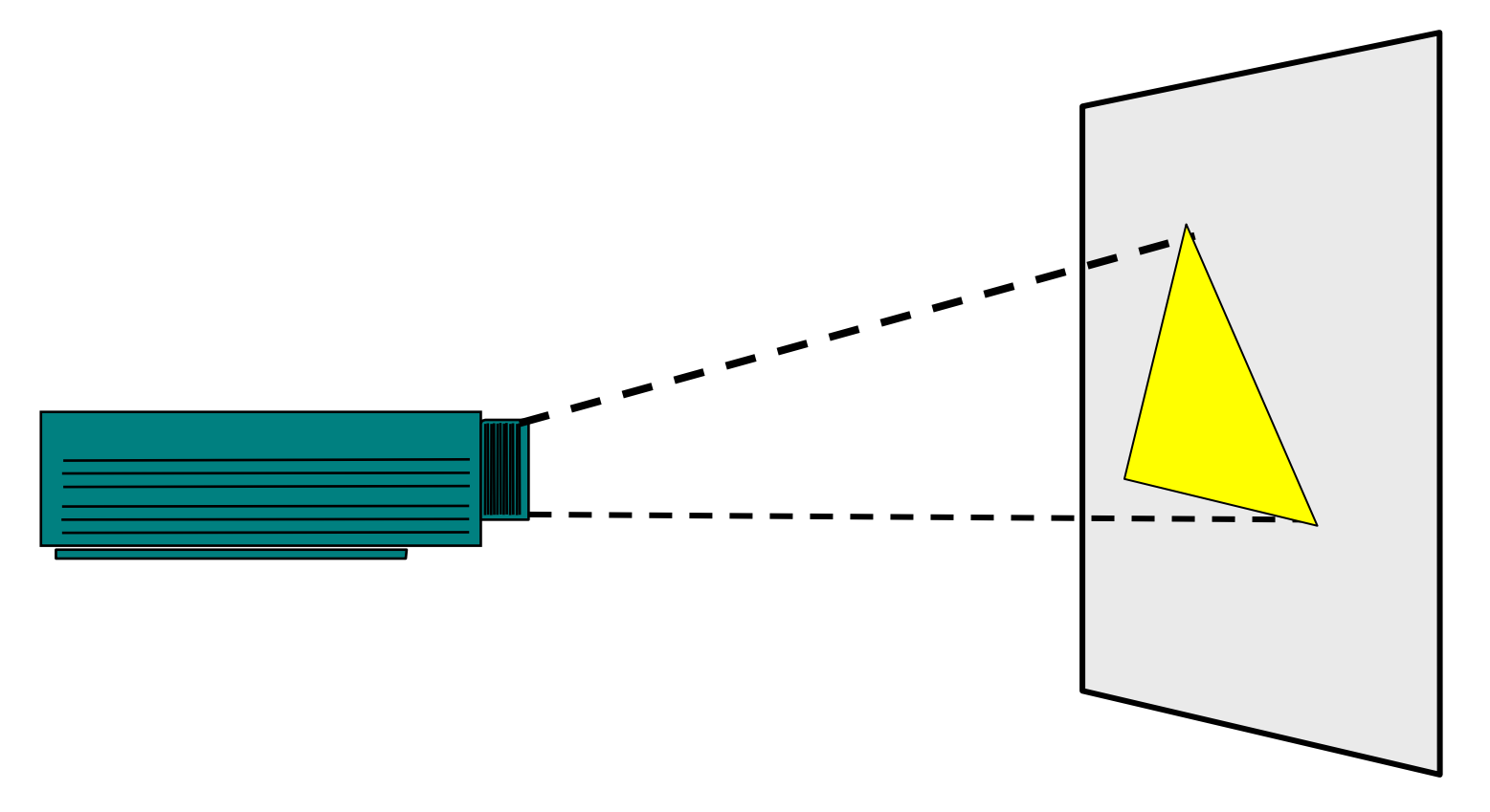

Imagine this projector is the software under test, and the triangle is the behavior expose<sup>d</sup> to you

# Traditional Automated Testing

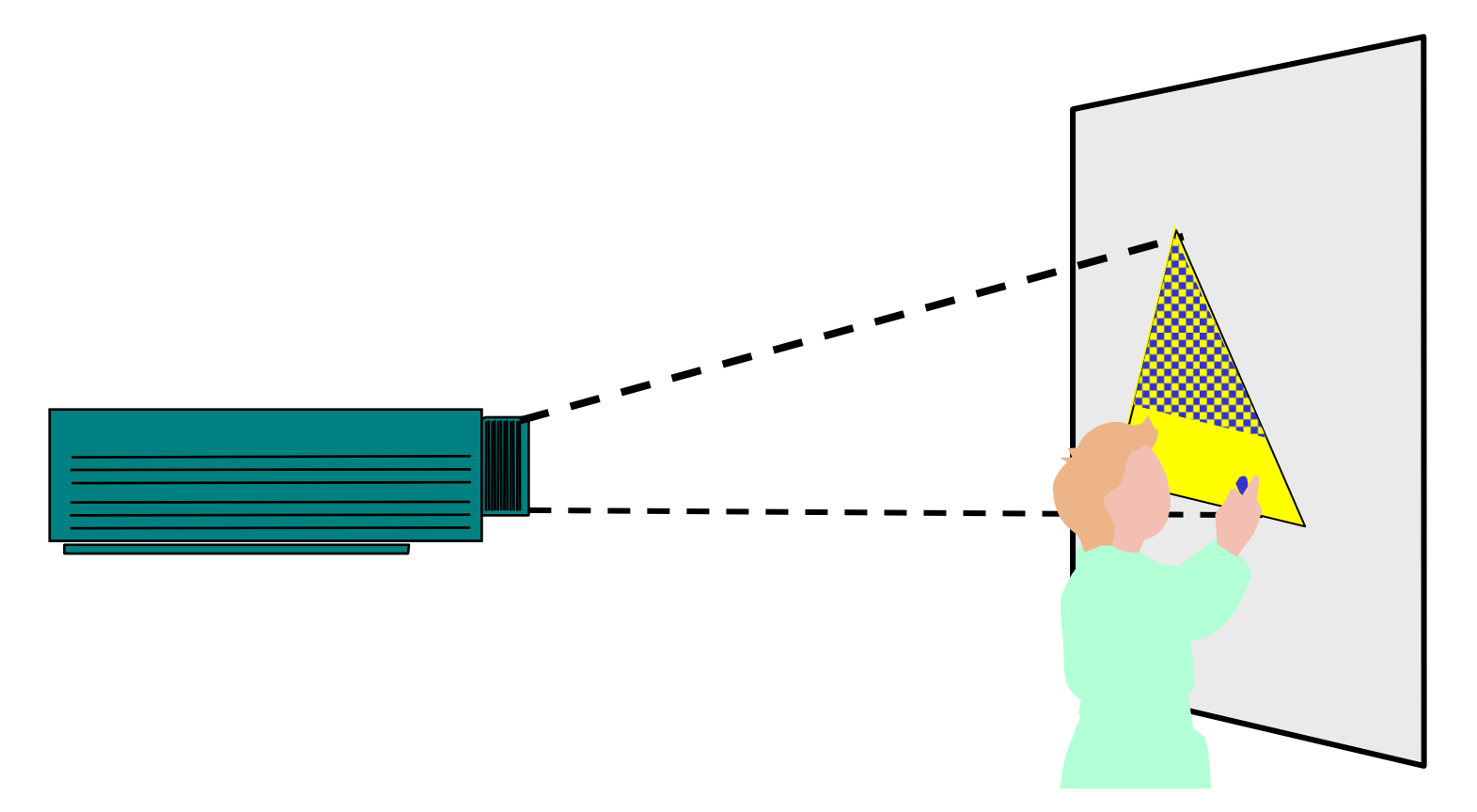

Typically, testers automate by creating static scripts.

### Traditional Automated Testing

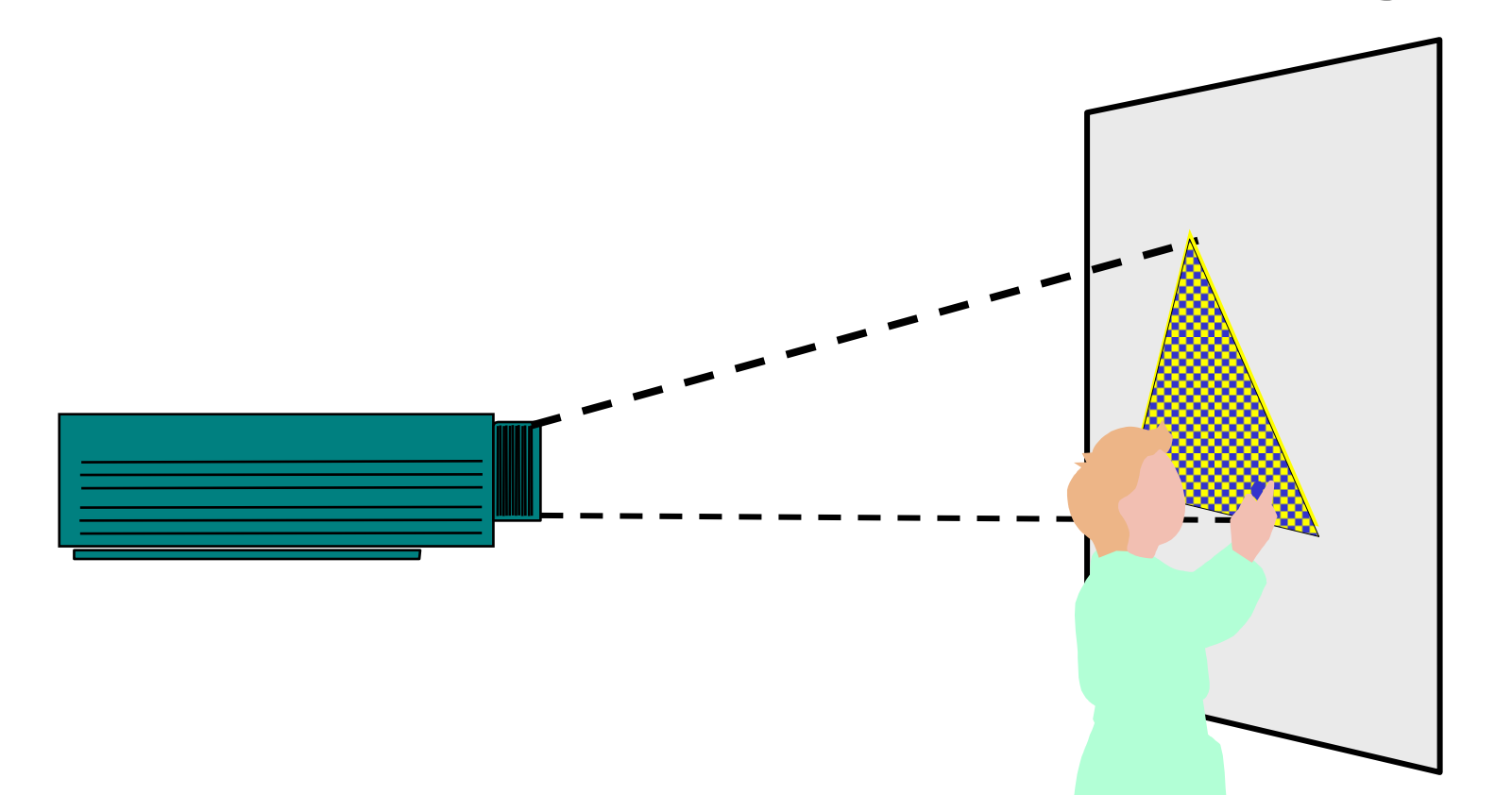

Given <mark>enough</mark> time, these scripts will cover the behavior.

may be up to thousands of years ...

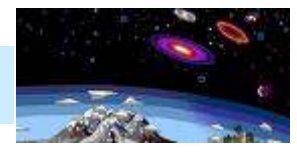

#### Traditional Automated Testing

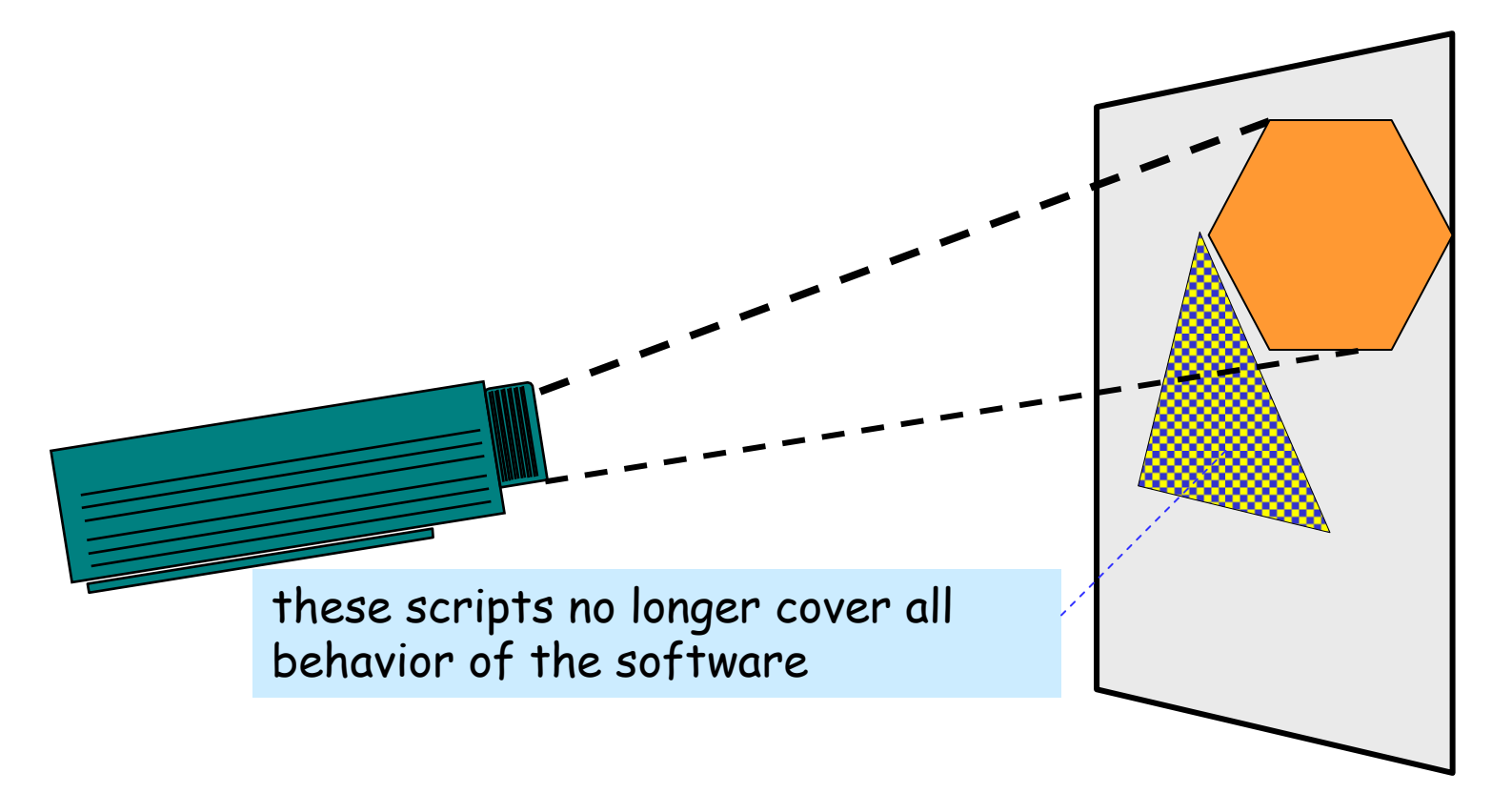

But what happens when the software's behavior changes?

(due to, e.g., requirement change or software maintenance)

# … a remedy…

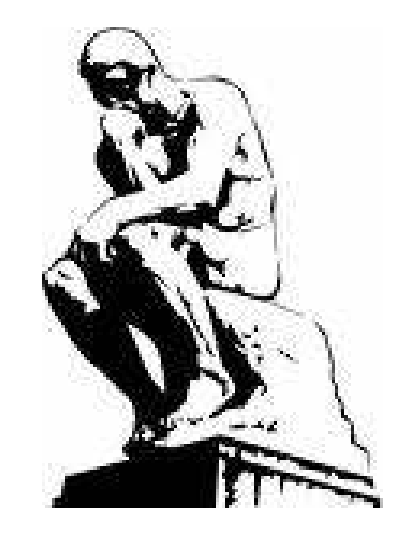

#### Model-Based Development

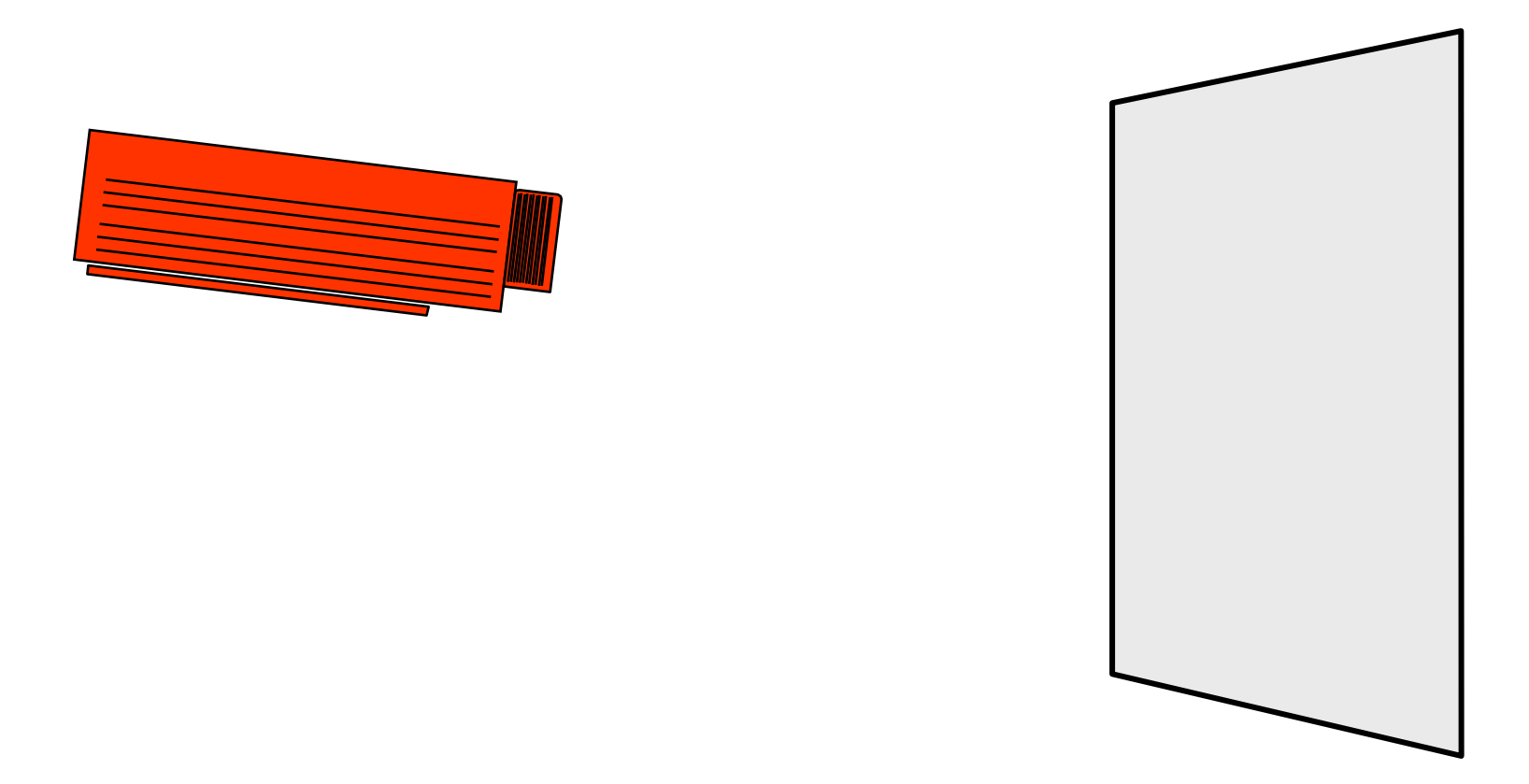

Now, imagine initially you build a model (the upper projecter)

#### Model-Based Development

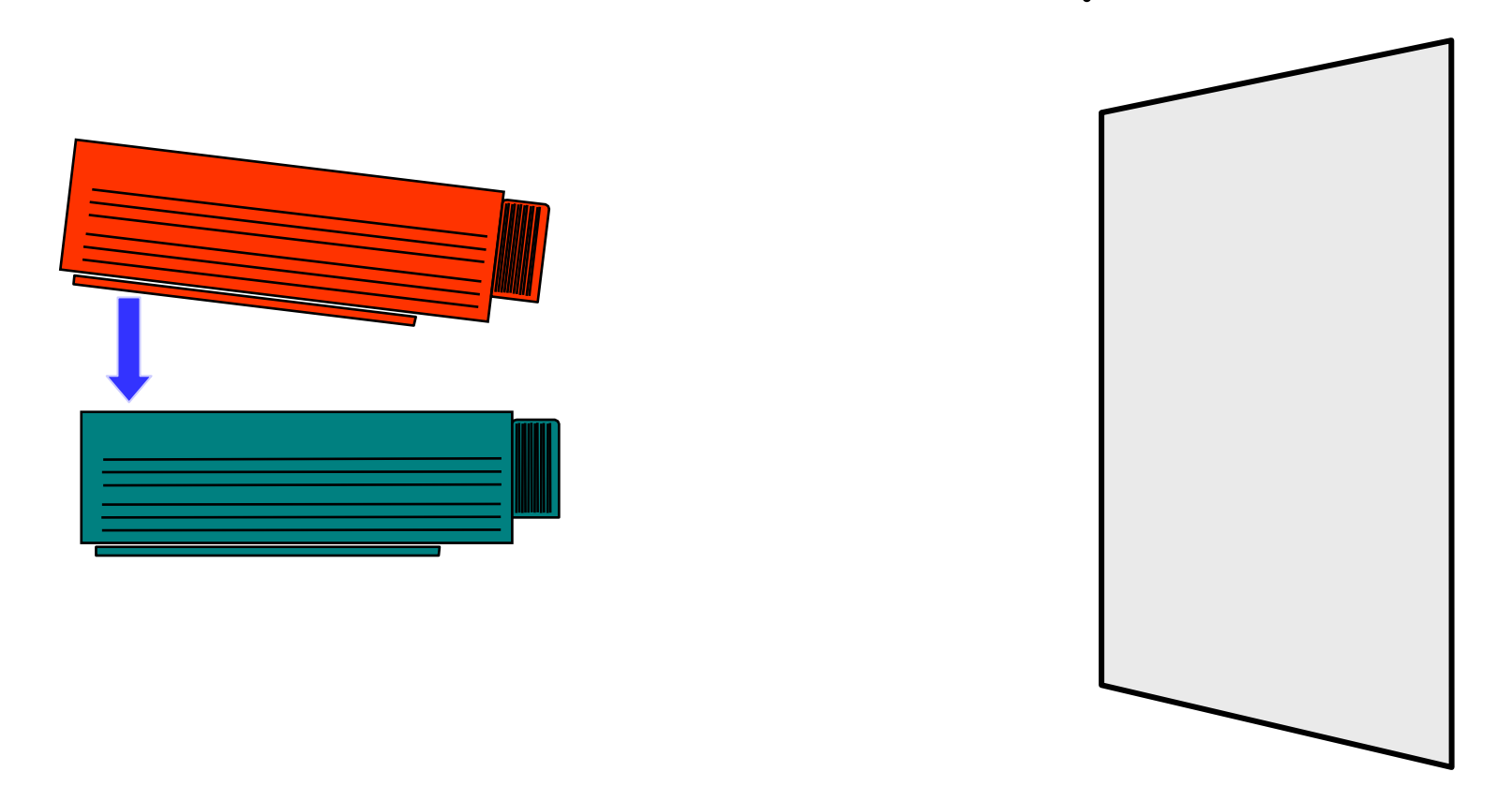

Now, imagine initially you build a model (the upper projecter), based on which you "generate" your real software (the lower projecter)

#### Model-Based Development

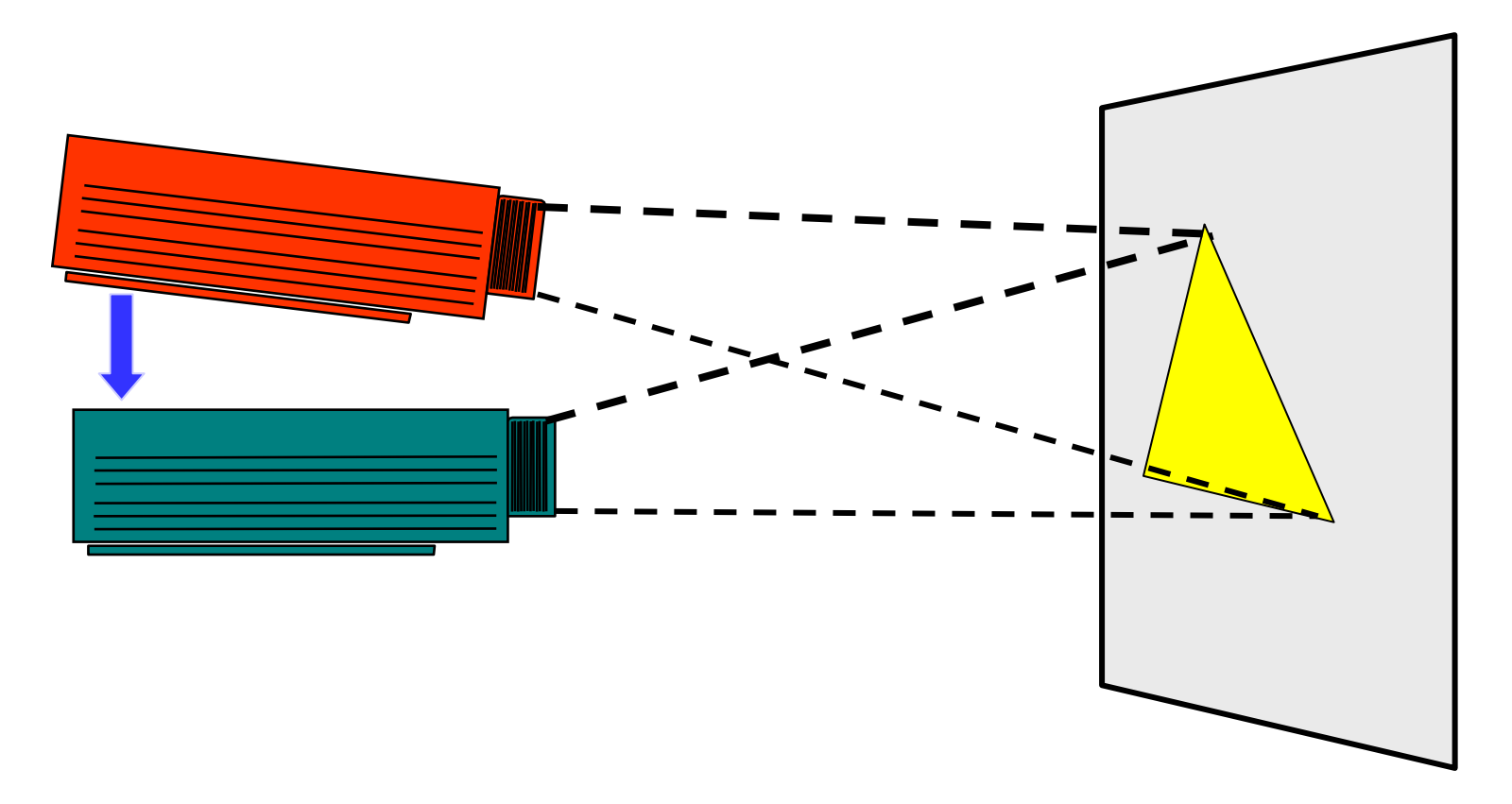

Now, imagine initially you build a model (the upper projecter), based on which you "generate" your real software (the lower projecter), which implements the functionalities in your model

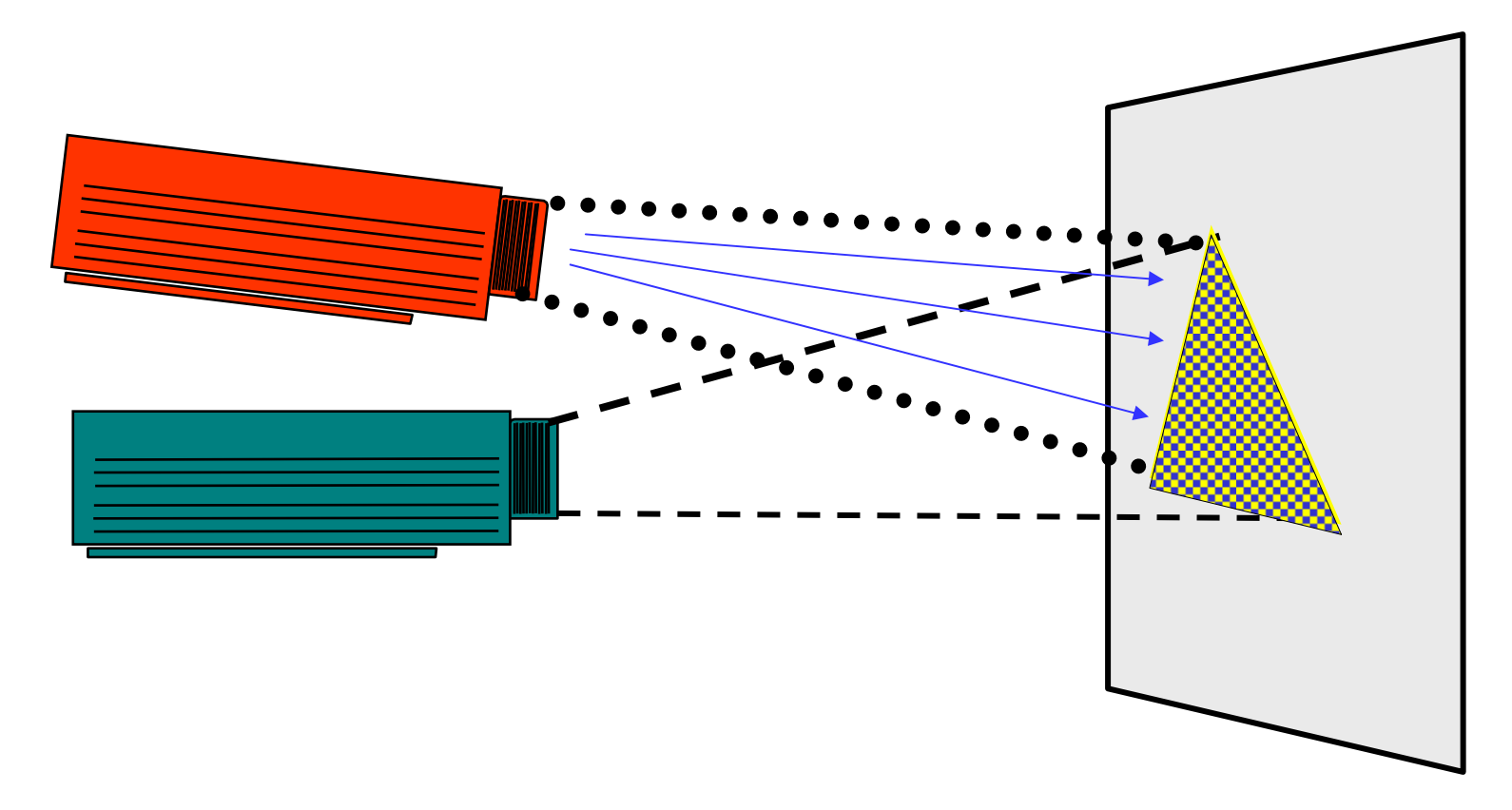

From the model you generates tests to cover the behavior of the real software in a rigorous and systematic manner

that's **much easier** than from the real software

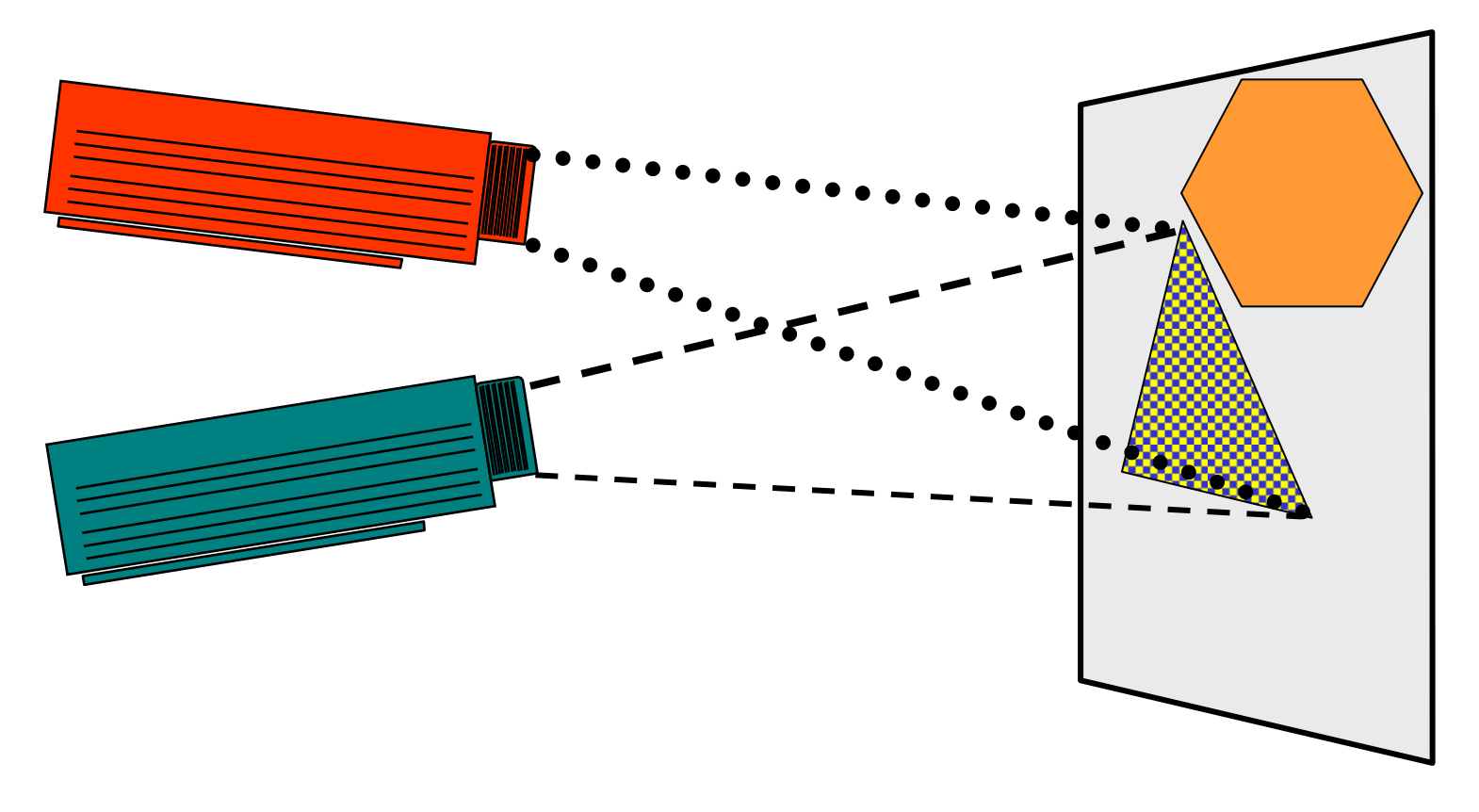

… and when there is a requirement change…

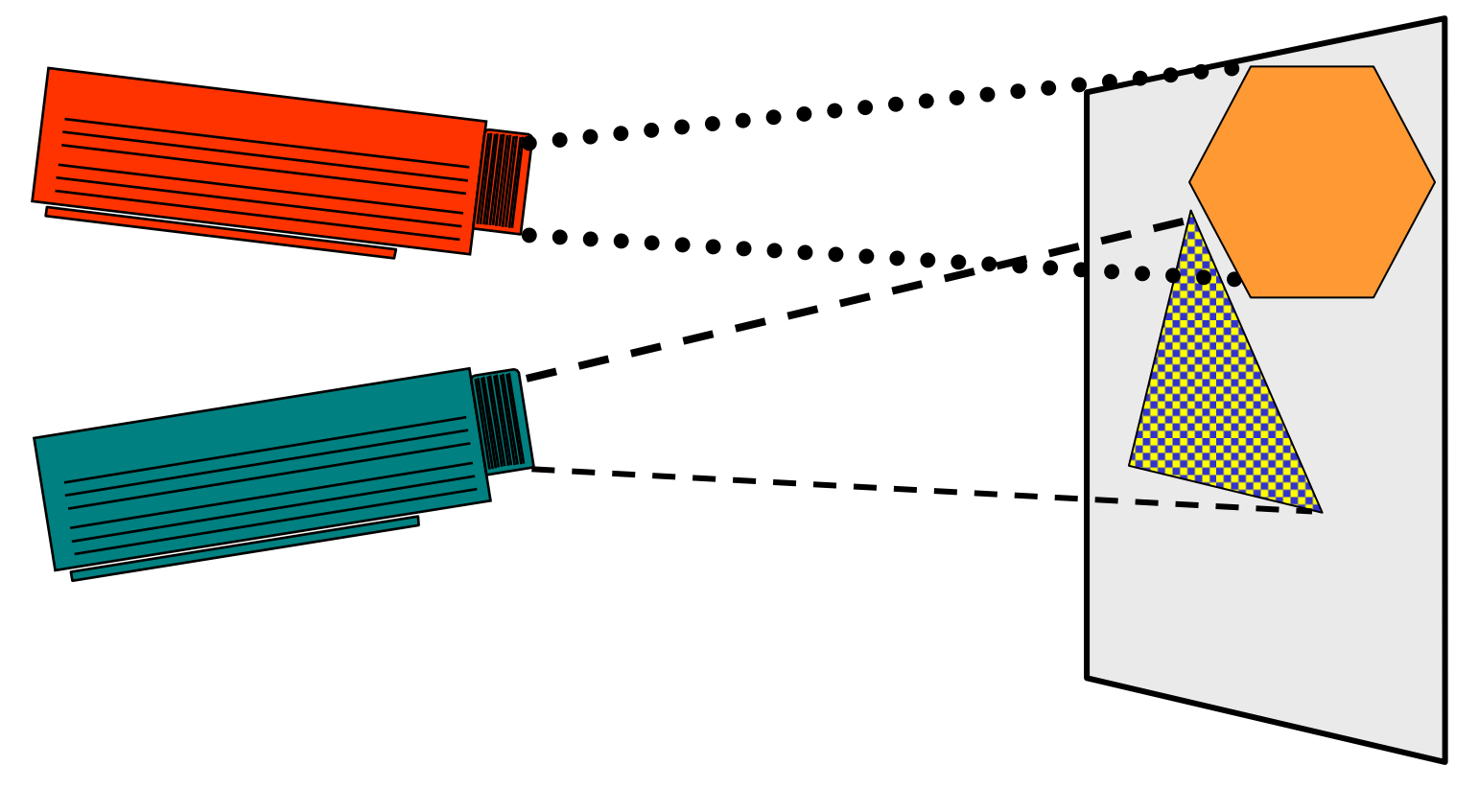

… you change the model…

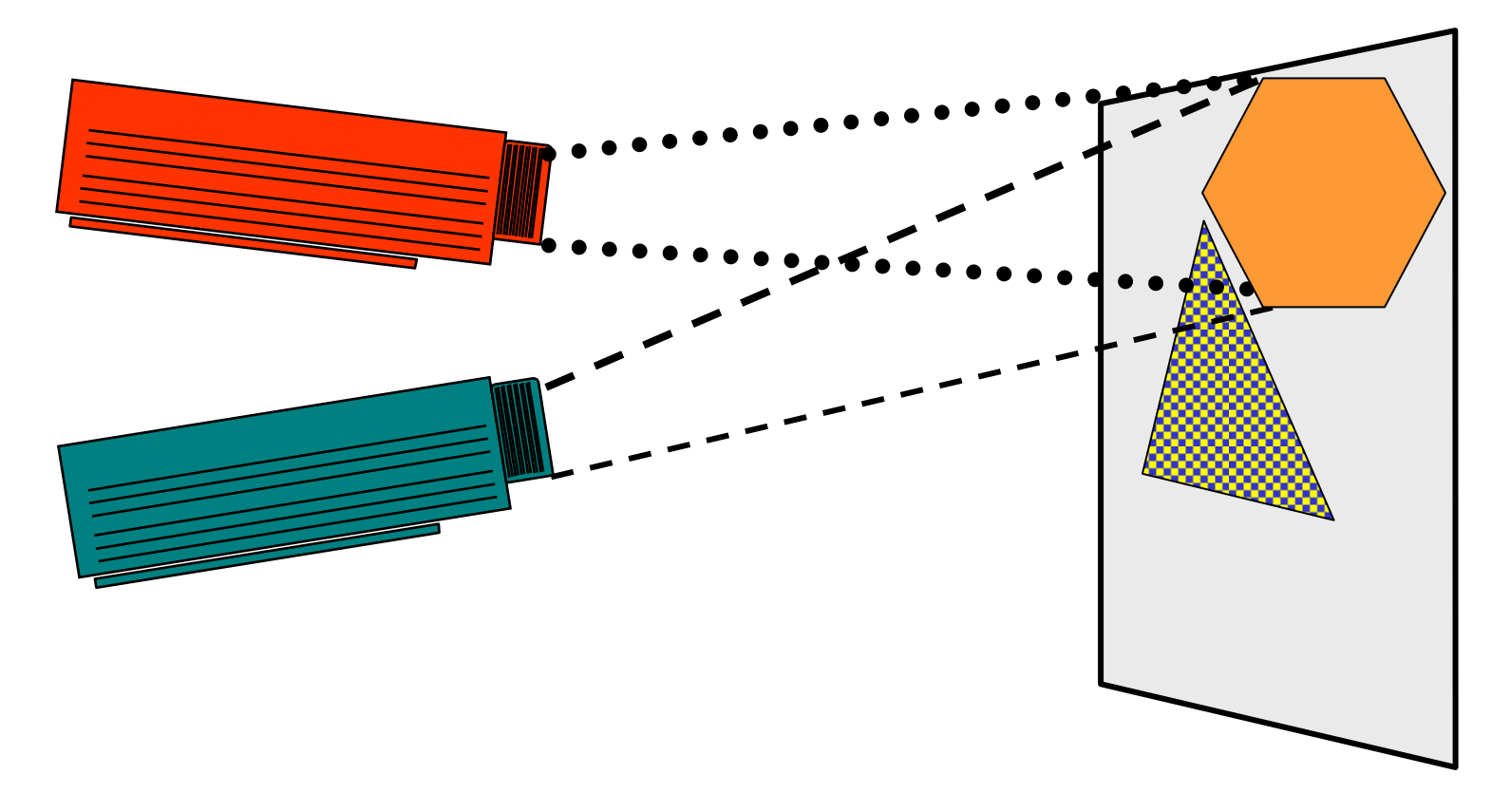

… and re-generate the real software from the new model…

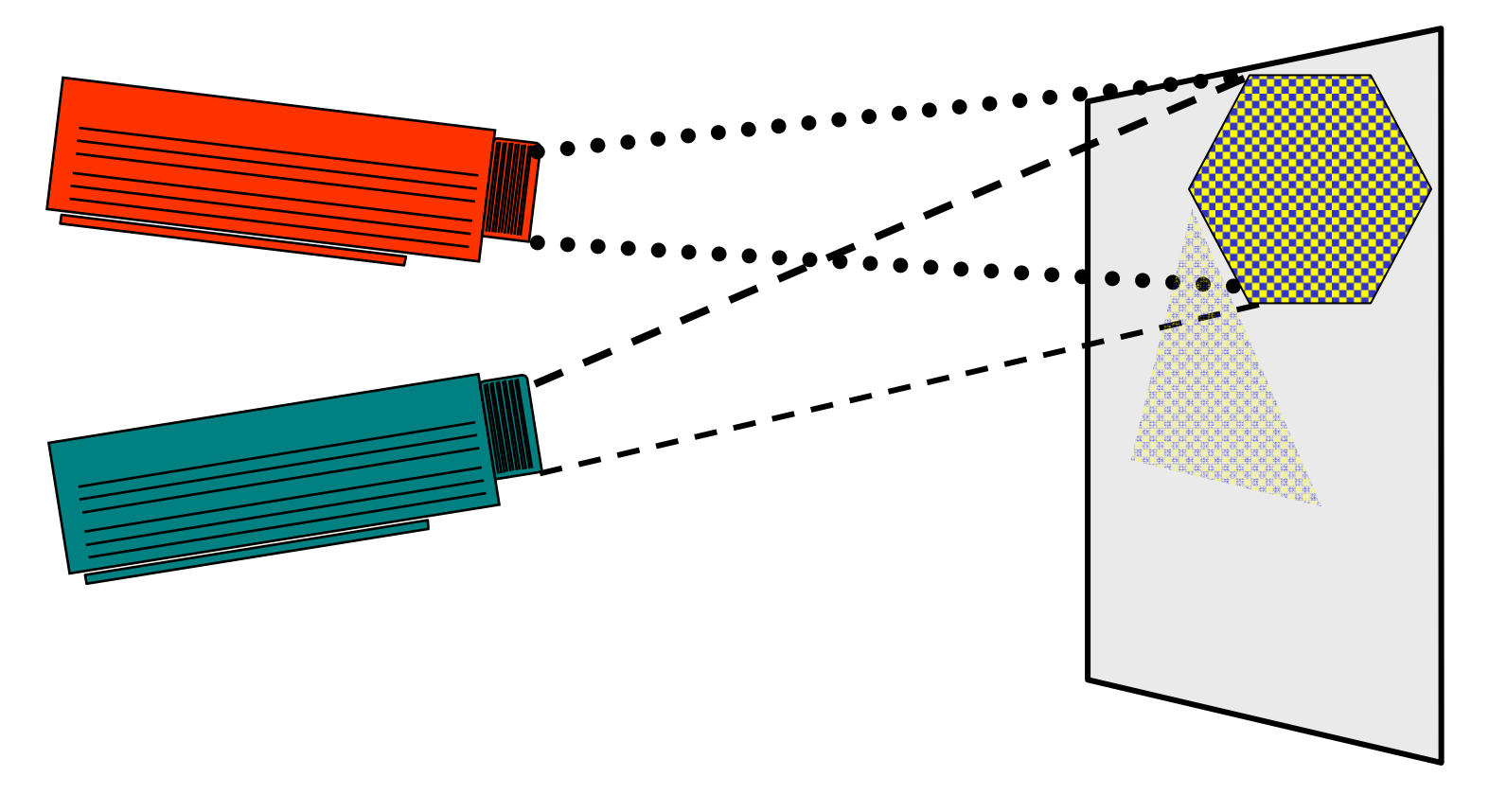

… and derive new tests from the new model….

#### So What's a Model?

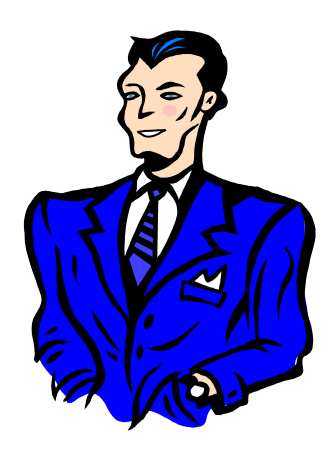

- A model is a <mark>formal</mark> or semi-formal description of a system's behavior
- Models are (much) simpler than the systems they describe  $\bm\cdot$ They capture the key points rather than trivial details
- Models help us understand and predict the system's behavior

Formal models: Finite State Machines (FSM) aka Automata, LTS, TA, CSP, CCS, Z, B, guarded command language, Message Sequence Charts, LSC, . . .

Semi-formal models: UML, E-R Diagram, Data Flow Diagram, . . .

#### Approaches to Automated Testing

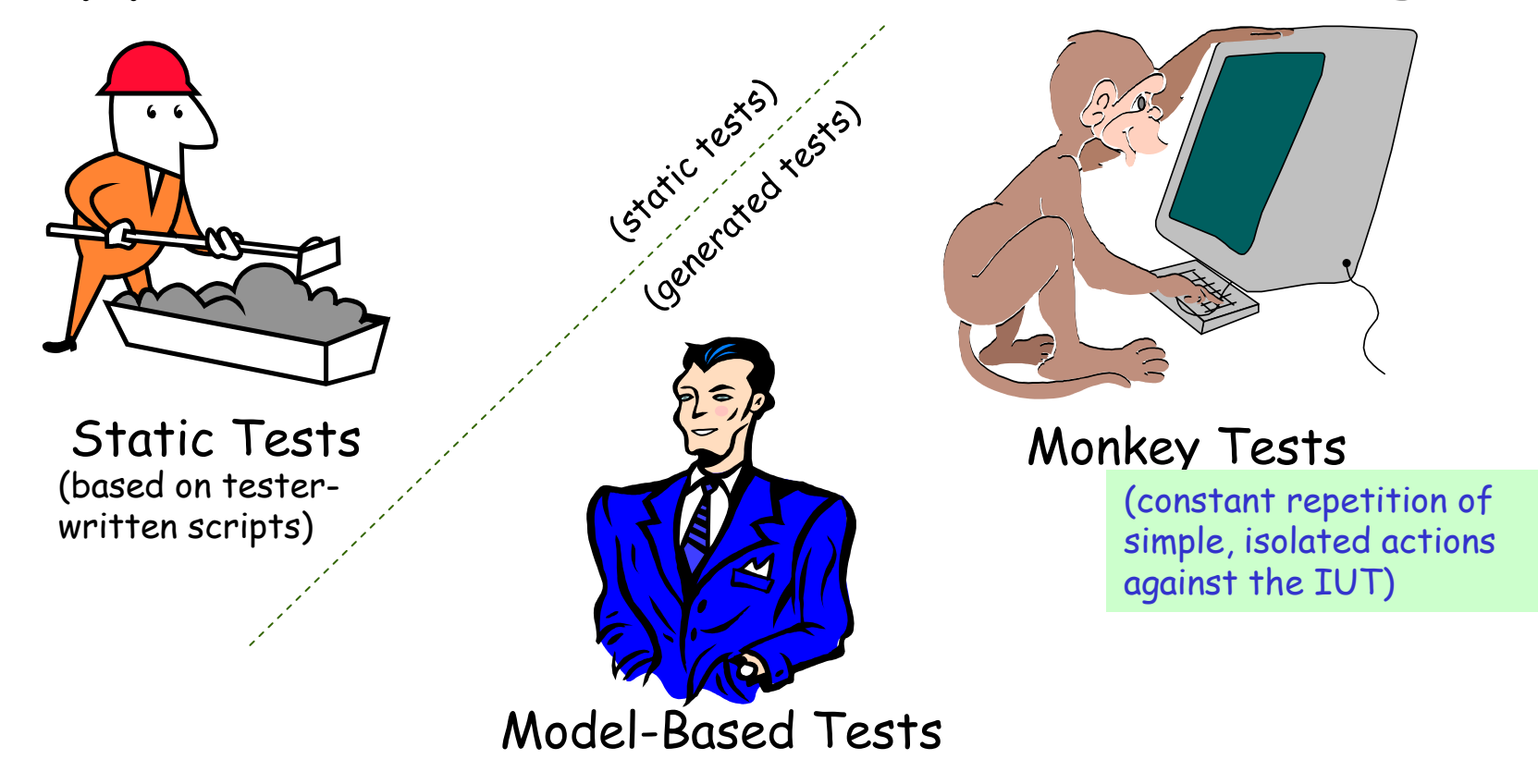

To go with a military analogy, **static tests** are like battlements: they are fairly cheap to build and maintain, and they can help keep you from losing ground you have already won. Generated tests are like tanks or ground troops: they need more thought in their design, and you need them if you want to win new territory, but they work best when they are on the move.

## Calculator: A Fairly Typical GUI

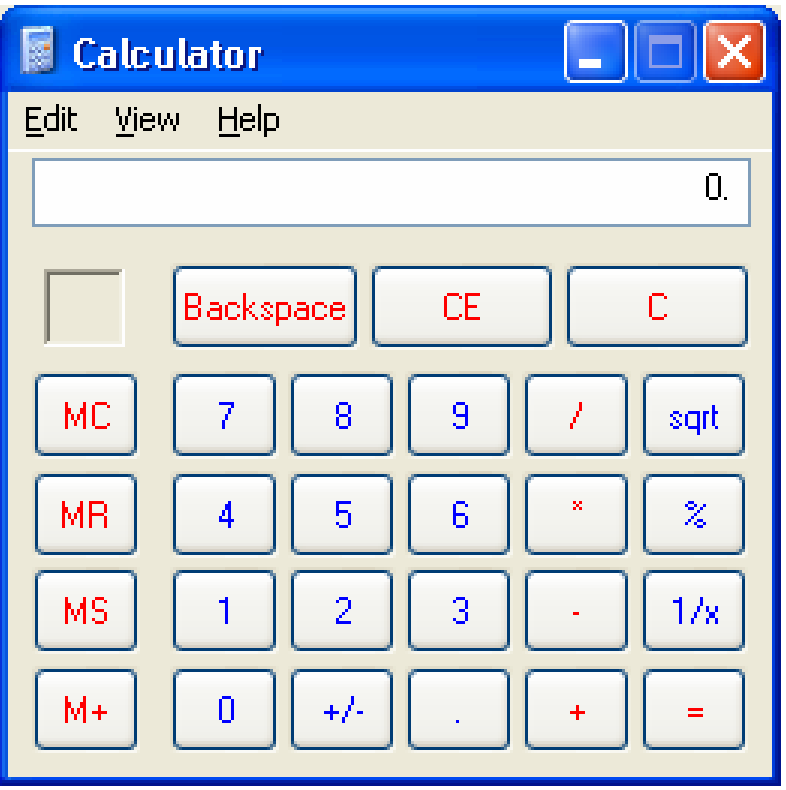

- Familiar enough
- Simple enough
- Complex enough
- Hard to test thoroughly

#### Calculator GUI Behavior

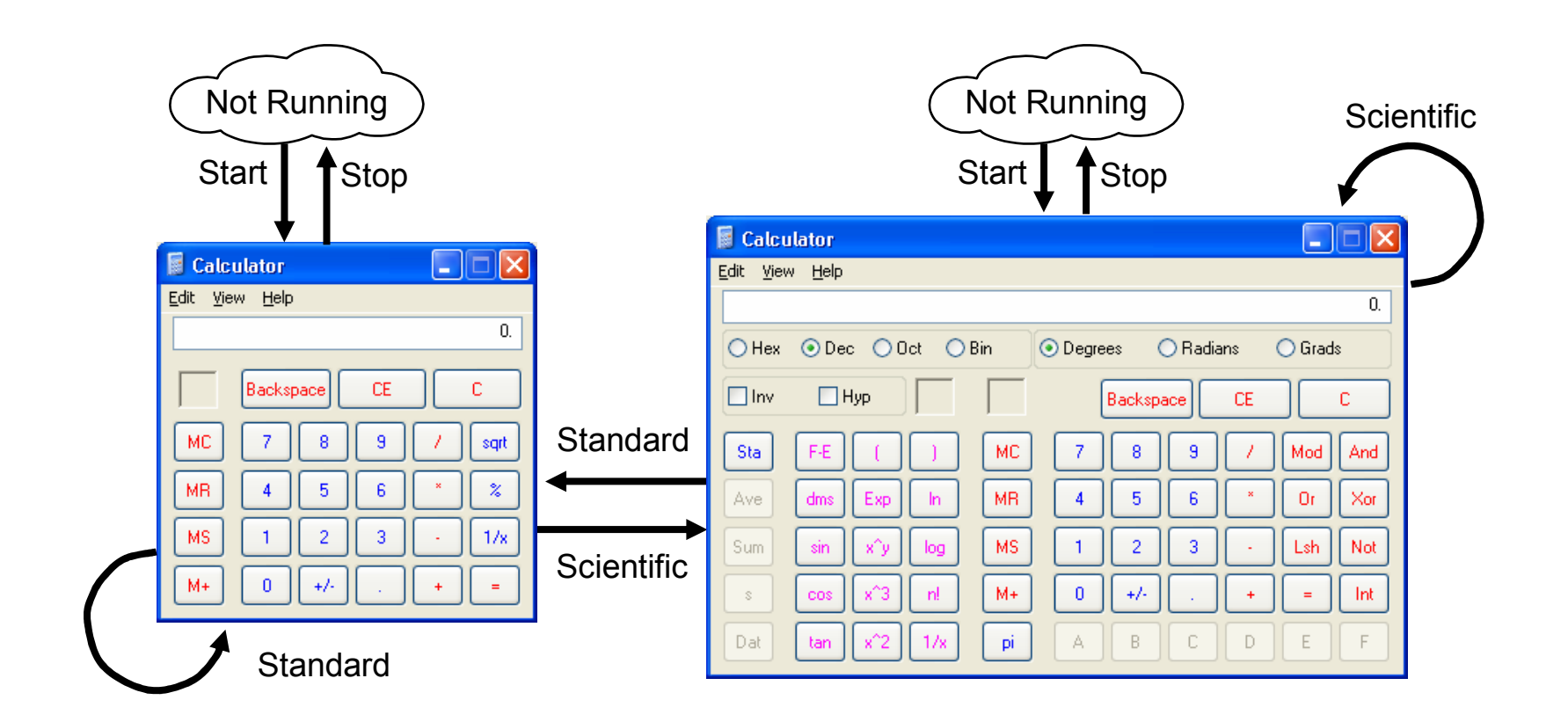

Test Case 1: Start Stop

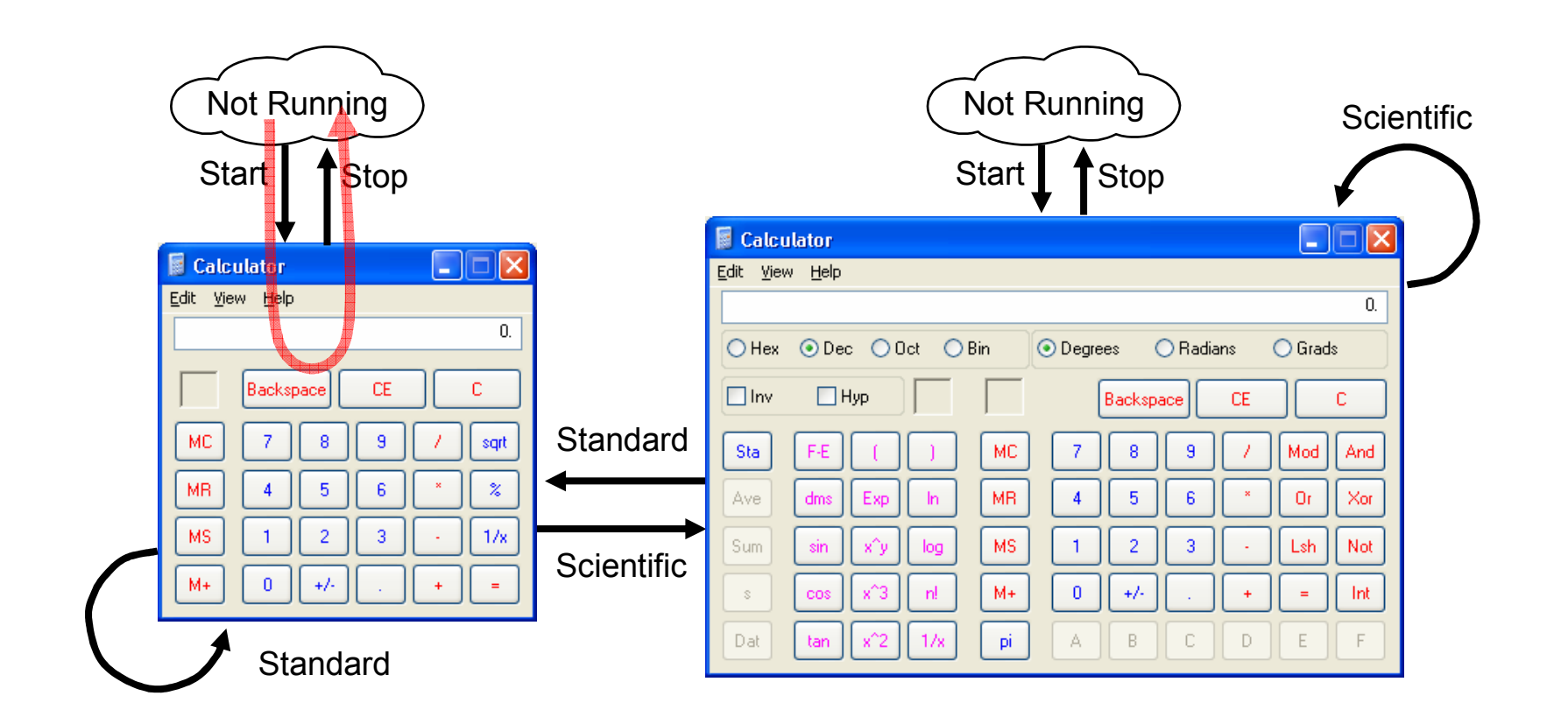

Test Case 1: Start Stop

Test Case 2: Start Scientific Standard Stop

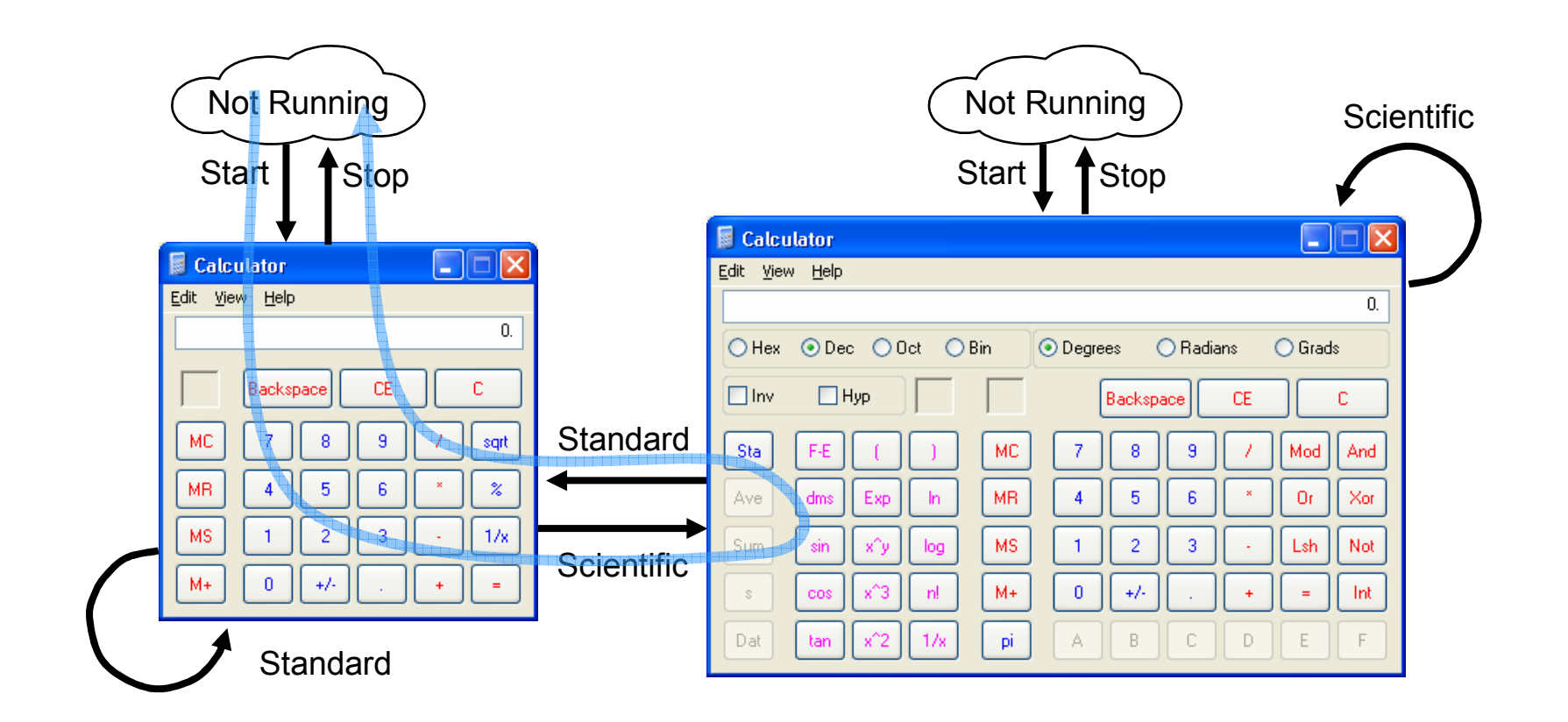

Test Case 1: Start Stop

Test Case 2: Start Scientific Standard Stop

Test Case 3: Start Scientific Stop Start Standard Stop

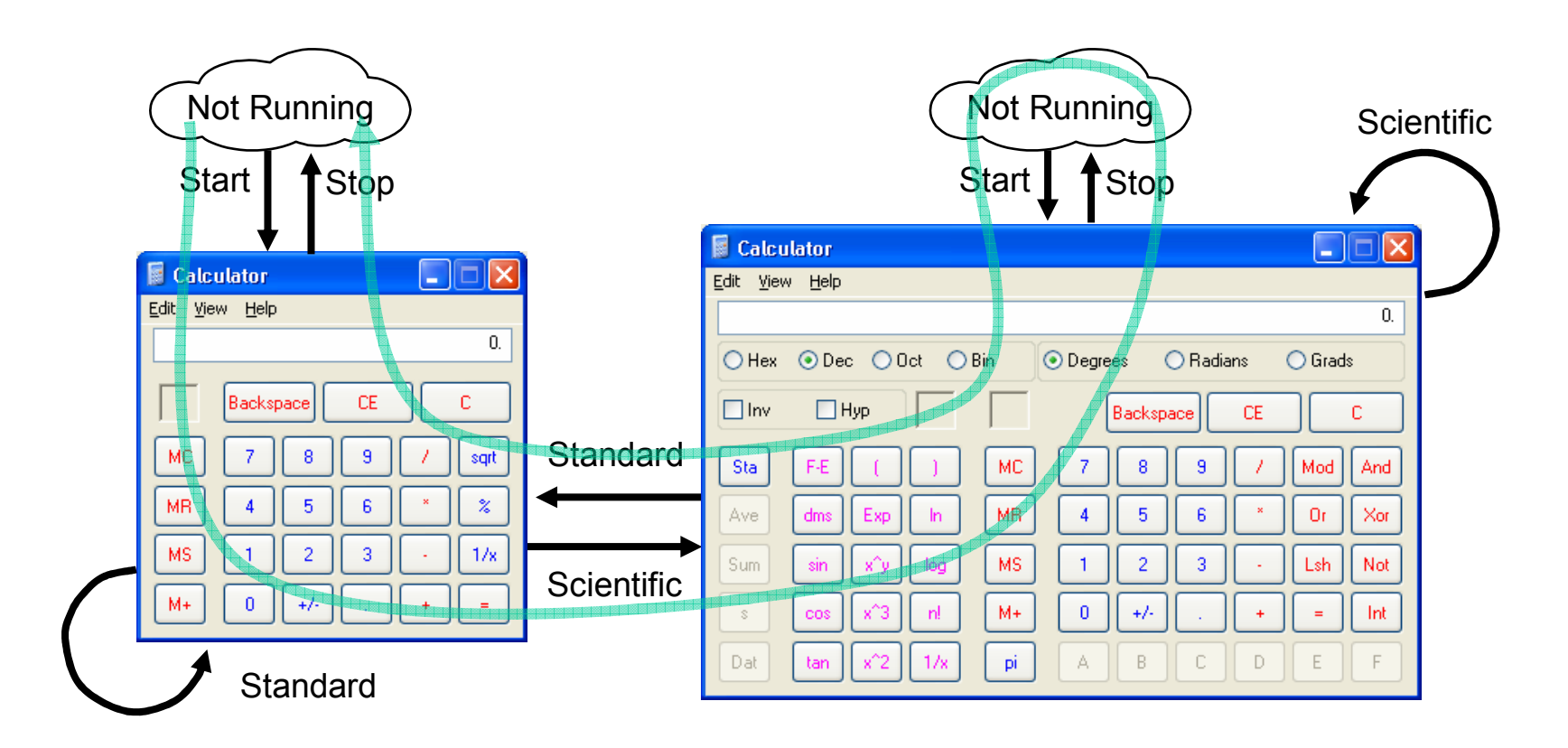

Test Case 1: Start Stop

Test Case 2: Start Scientific Standard Stop

Test Case 3: Start Scientific Stop Start Standard Stop

Test Case 4: Start Standard Scientific Scientific Standard Stop

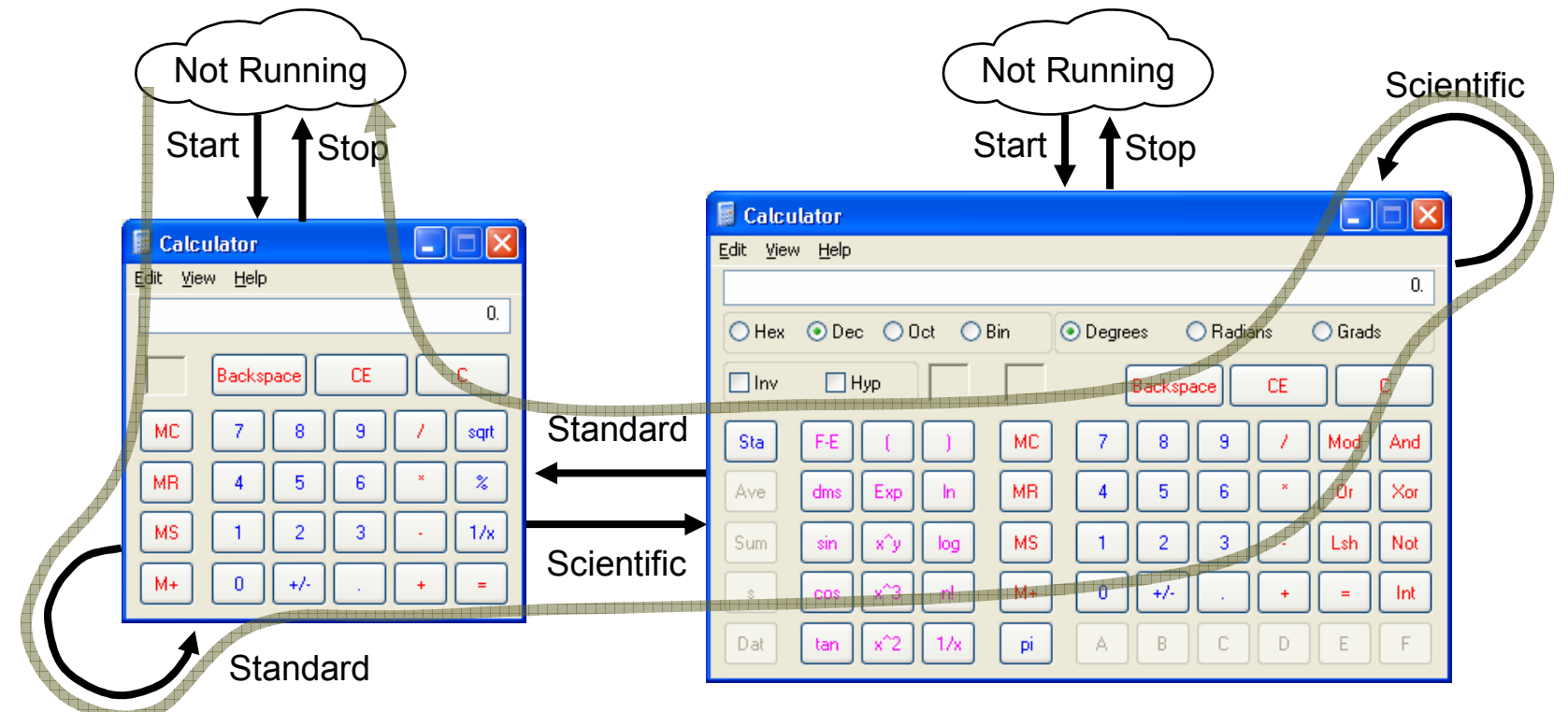

#### So, here's your test case library

Test Case 1: Start Stop

Test Case 2: Start Scientific Standard Stop

Test Case 3: Start Scientific Stop Start Standard Stop

Test Case 4: Start Standard Scientific Scientific Standard Stop

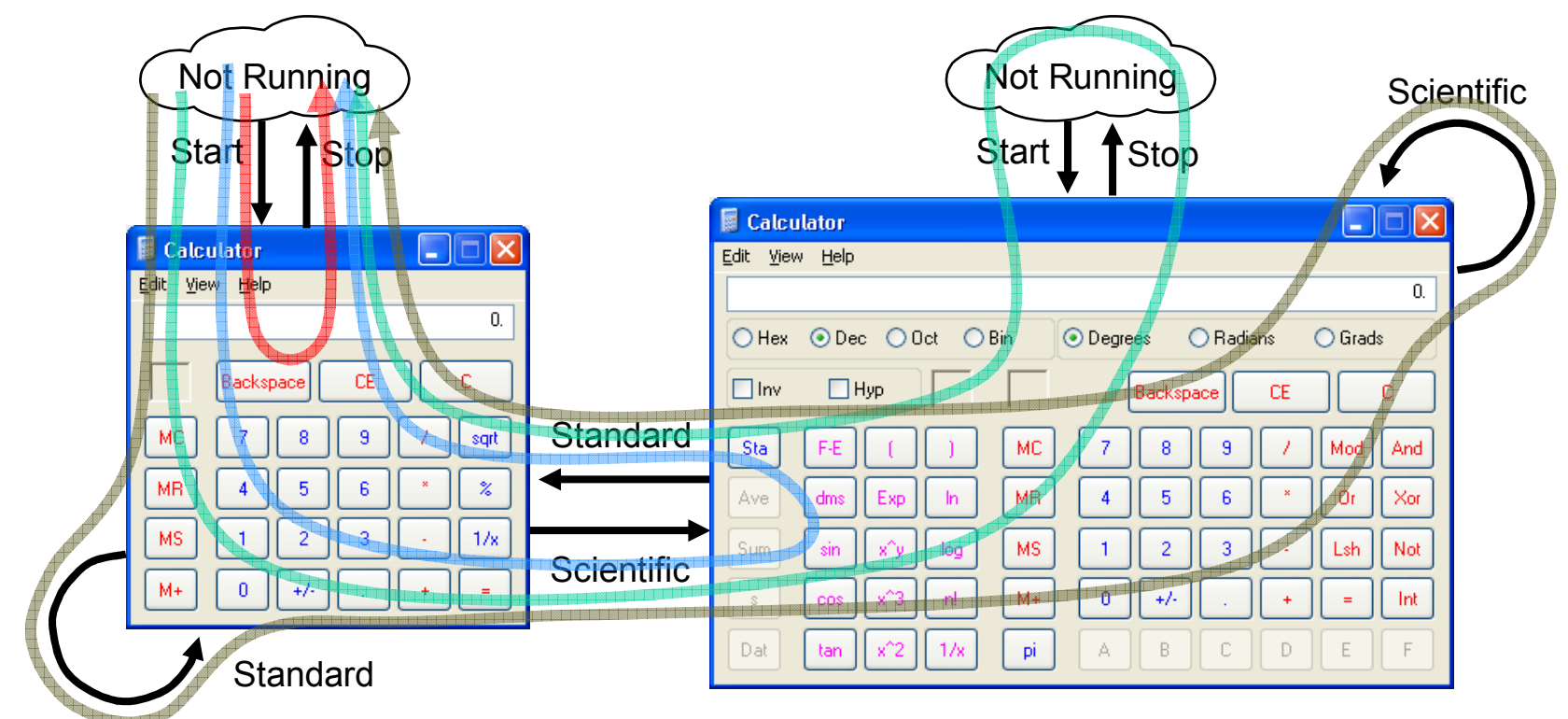

#### But, really, what are you left with?

- Hard-coded test cases
- Tests that do only what you told them to
- Tests that wear out due to pesticide paradox

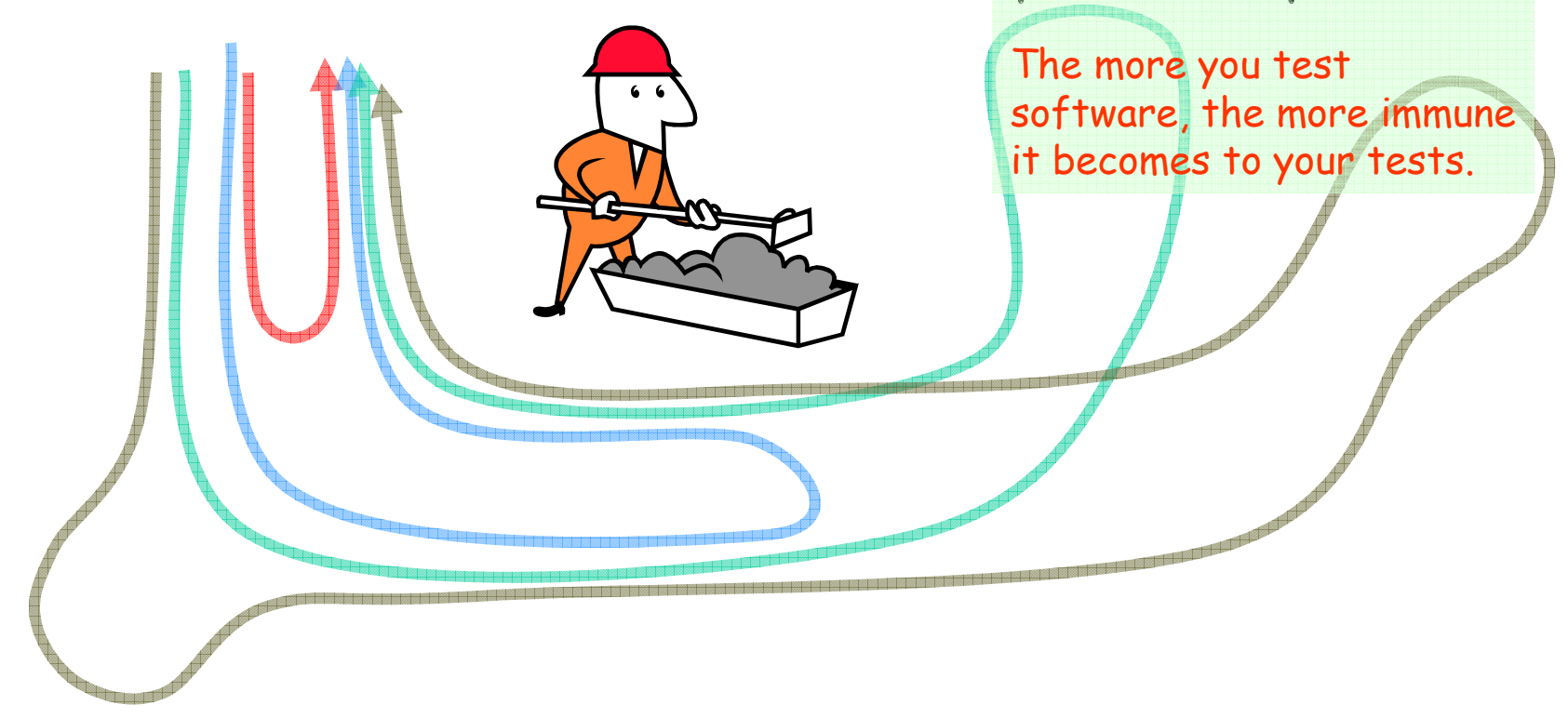

#### Monkey Tests vs. The Calculator

Test: Start-Standard-Standard-Standard-Scientific-Scientific-Scientific-Scientific …

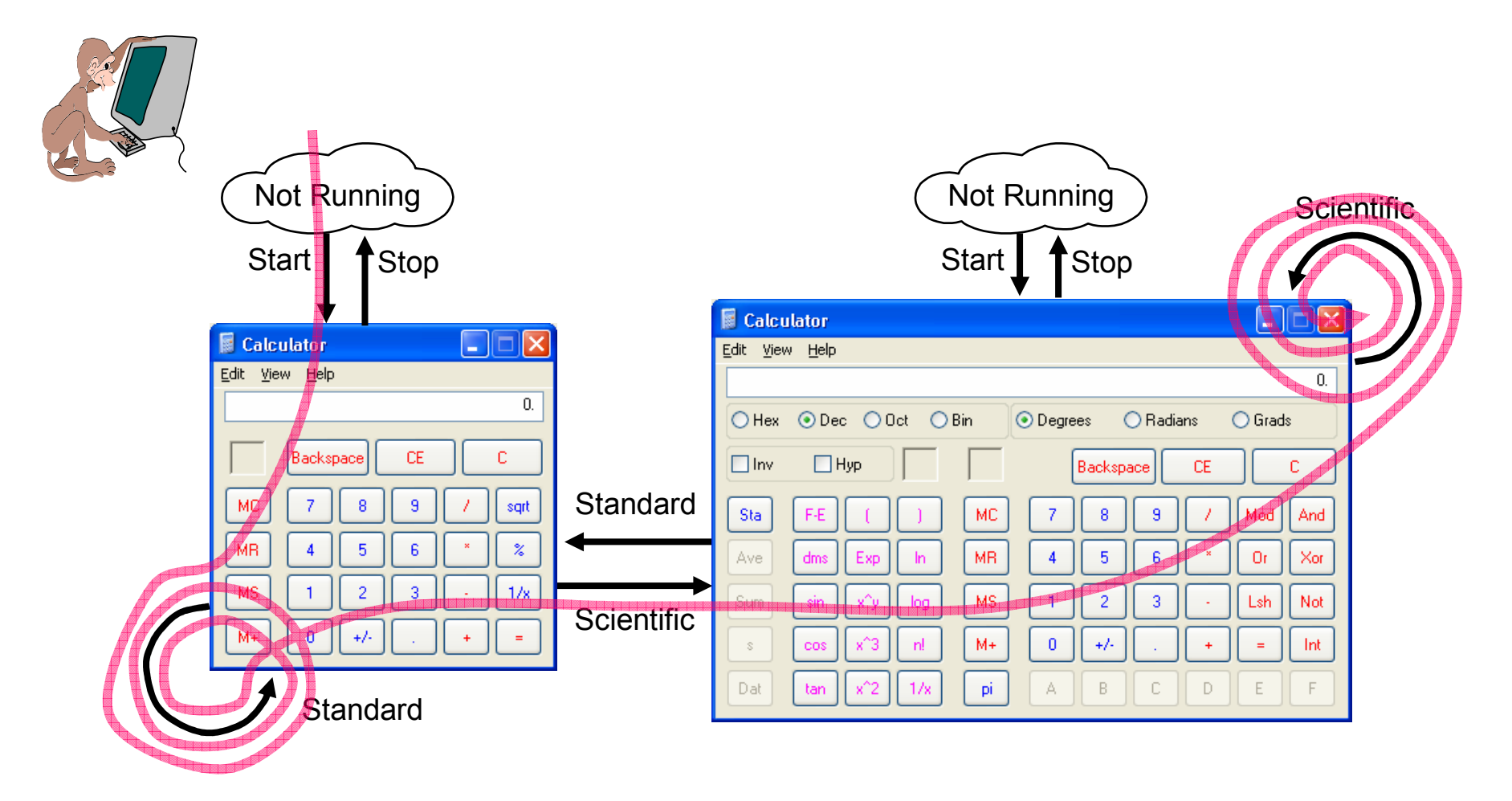

#### MBT vs. The Calculator

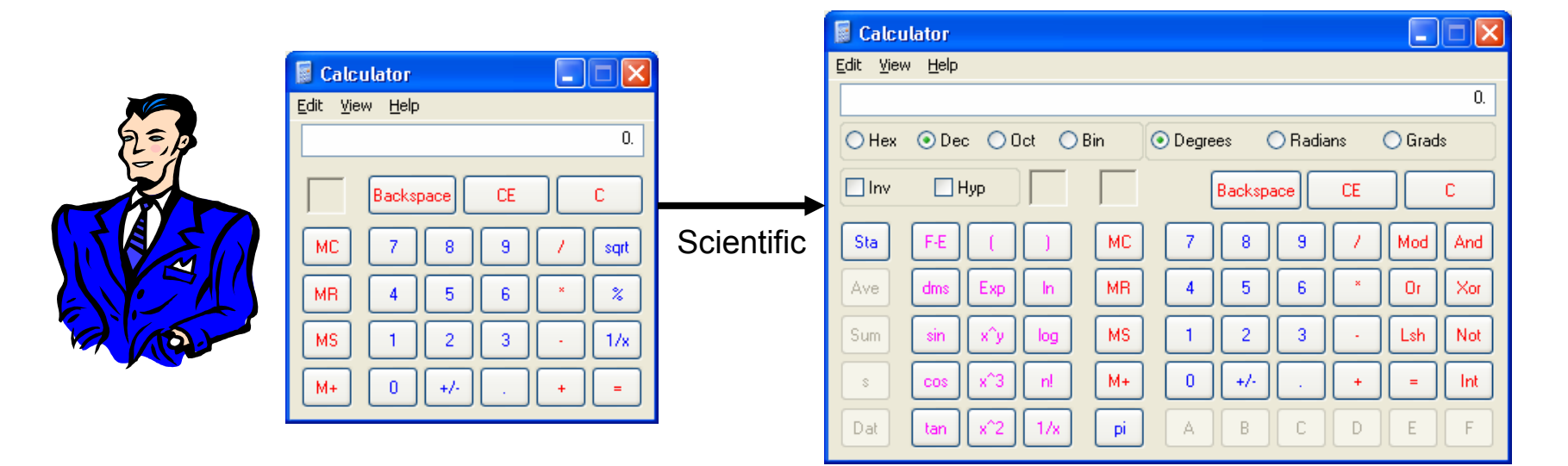

- Setup: Calculator is running in "Standard" mode
- Action: Select "Scientific" mode
- Outcome: Did Calculator go correctly to "Scientific" mode?

#### We All Use Models Already

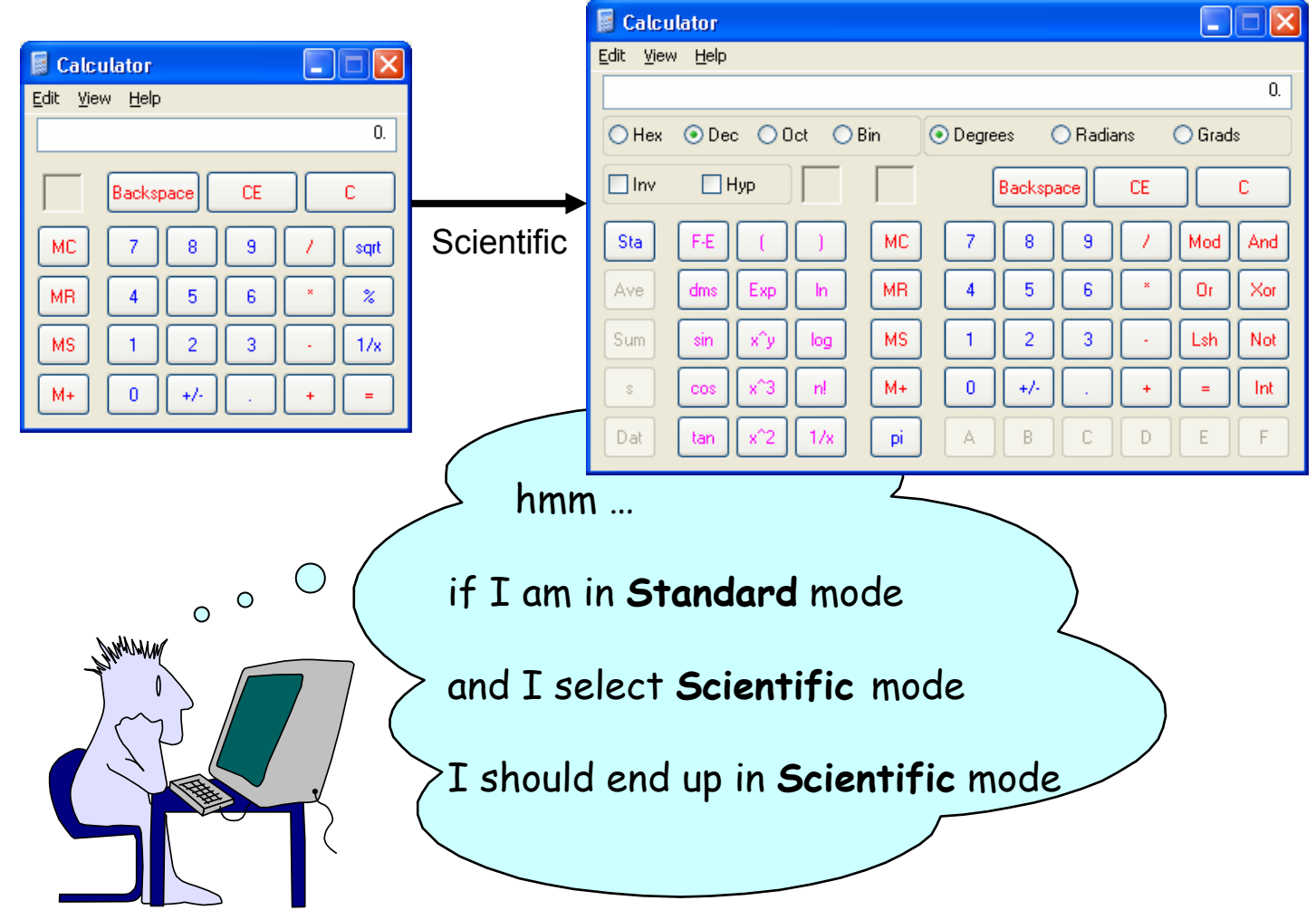

# Steps for Creating a Model

- 1. Walk through some scenarios
	- a. What model do you have in your head?
	- b. How do you know what you expect to see?
- 2. Figure out your scope:
	- a. What are you testing?
	- b. What are you ignoring?
- 3. Figure out a useful representation

#### A Graph is a Type of Model

A Few Quick Graph Theory Terms

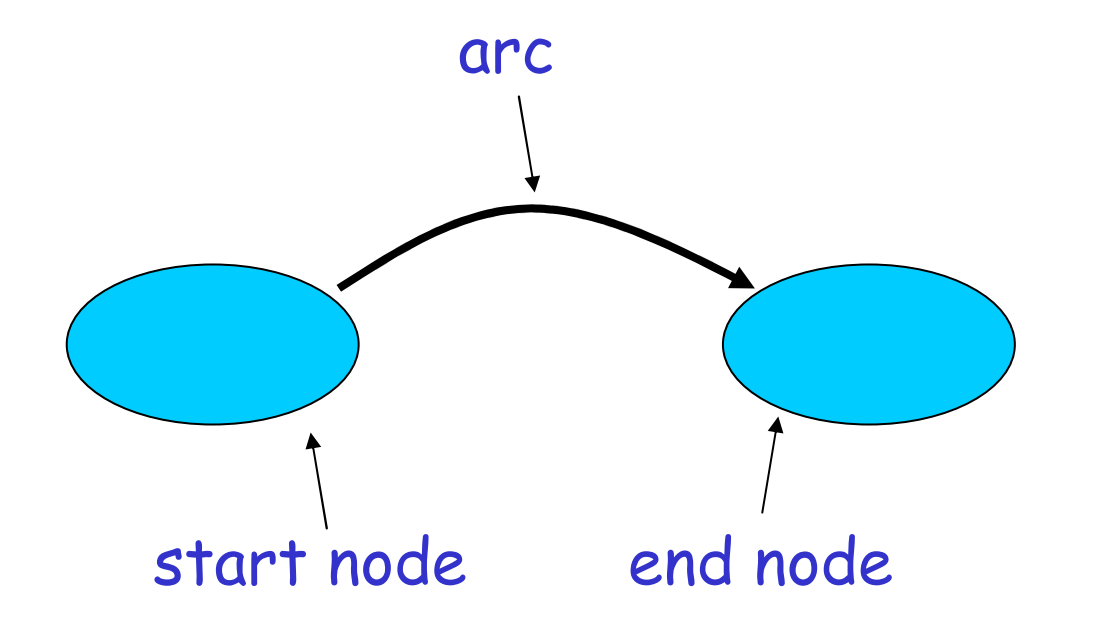

#### State Variables in the Calculator GUI

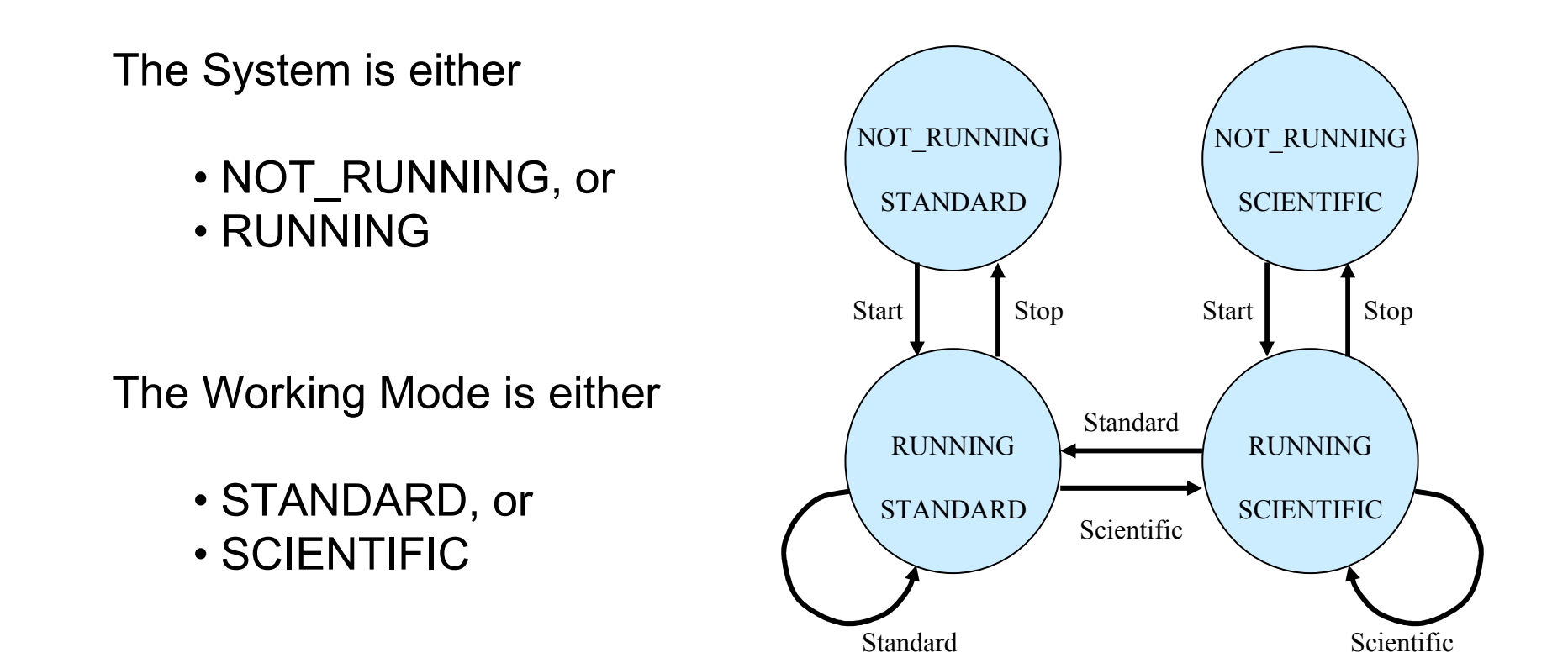

Finite State Machine (FSM) model

# All Actions Aren't Always Available

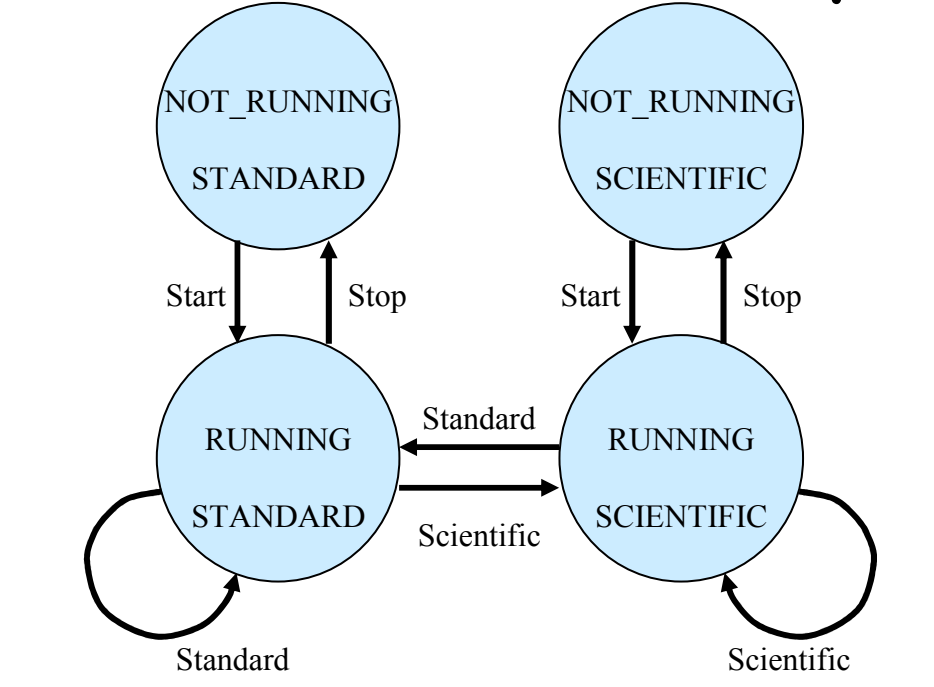

#### Rule: You <u>can't</u> execute the "Stop" action if the Calculator is not running

## Finding the Rules

#### Stop

- When the System is  $\mathsf{NOT\_RUNNING}$ , the user  $\underline{\mathsf{cannot}}$  execute the  $\mathsf{Stop}$  action.
- When the System is  $\mathsf{RUNNING}_i$  the user  $\underline{\mathsf{can}}$  execute the  $\mathsf{Stop}$  action.
- After the  $\operatorname{\mathsf{Stop}}$  action executes, the System is  $\operatorname{\mathsf{NOT}}\_{\mathsf{RUNNING}}$ .

#### The Generated Finite State Table

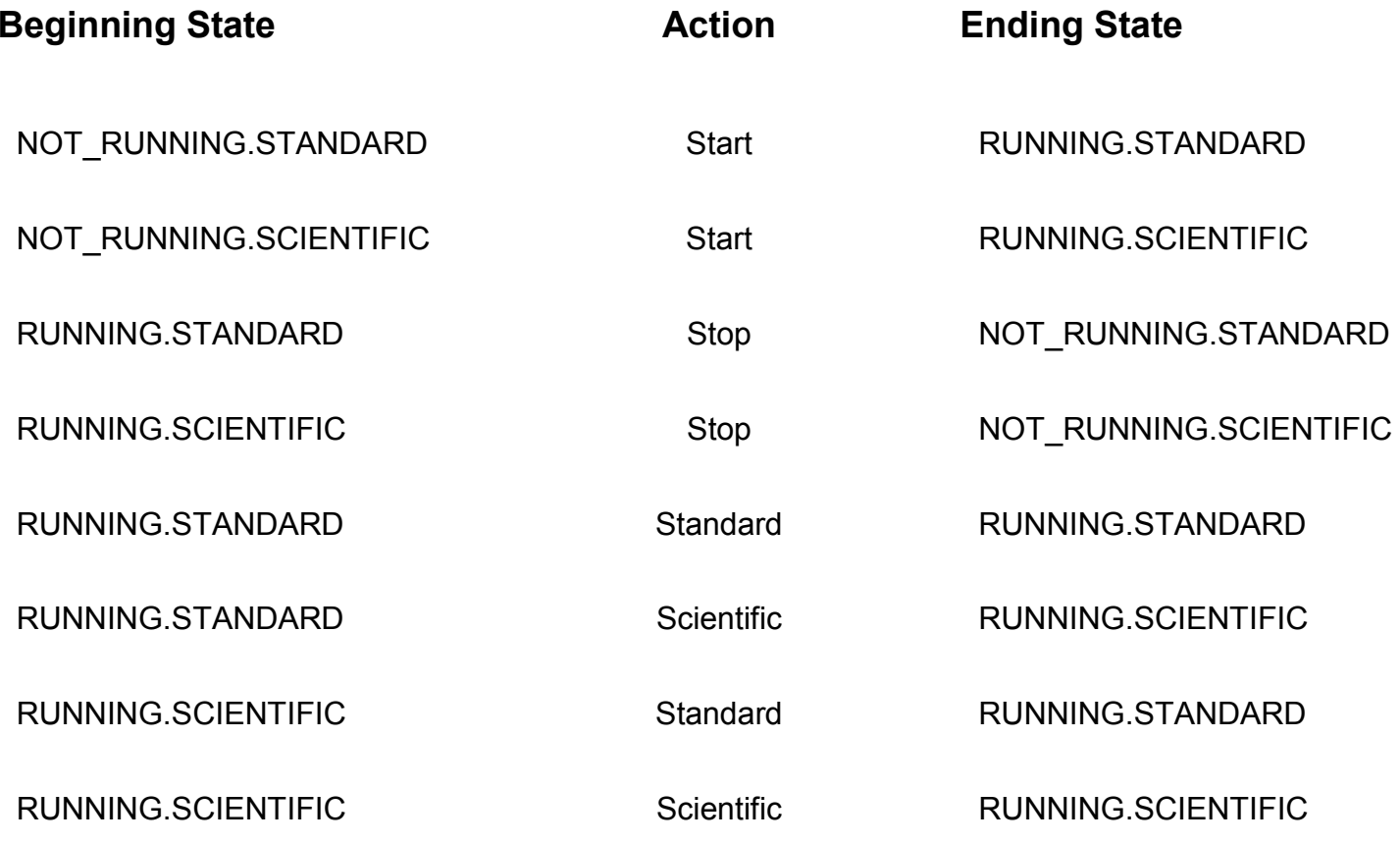

#### A Random Walk

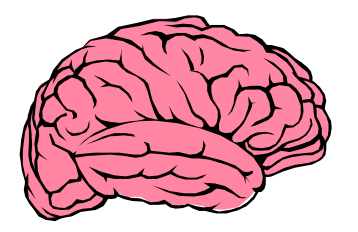

**Start Standard**  Standard Scientific Scientific ScientificScientific

…

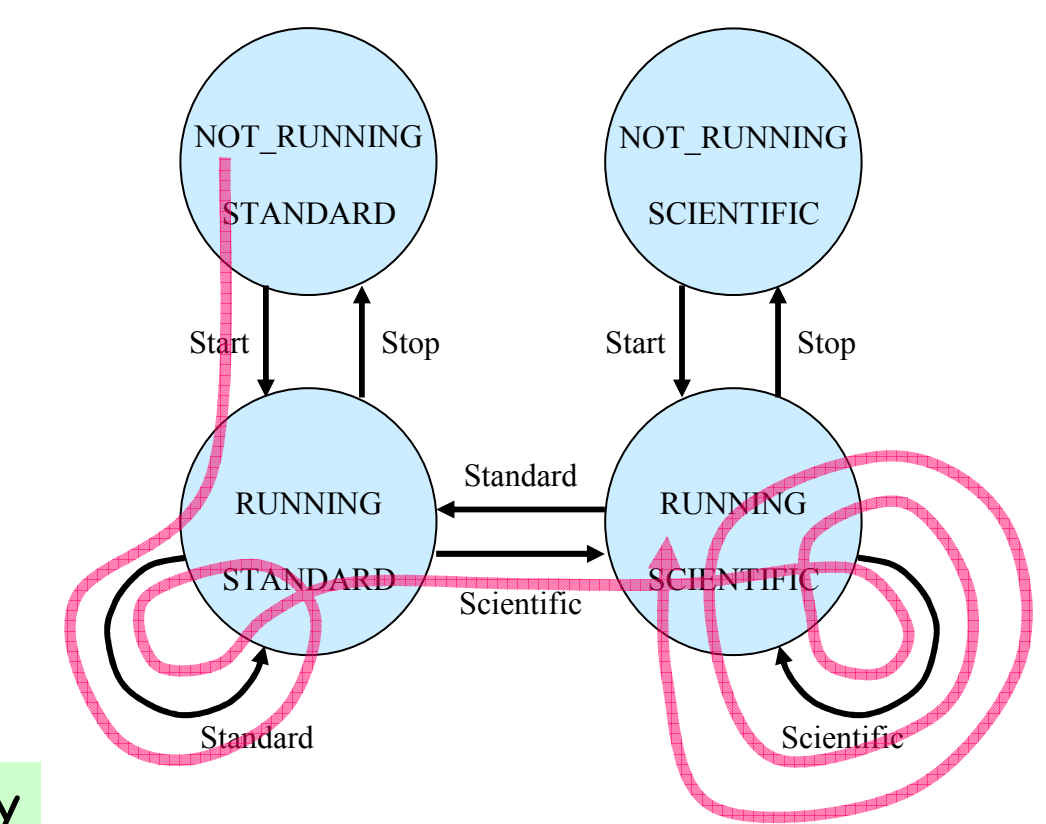

re-inventing the monkey

#### All-States ("salesman")

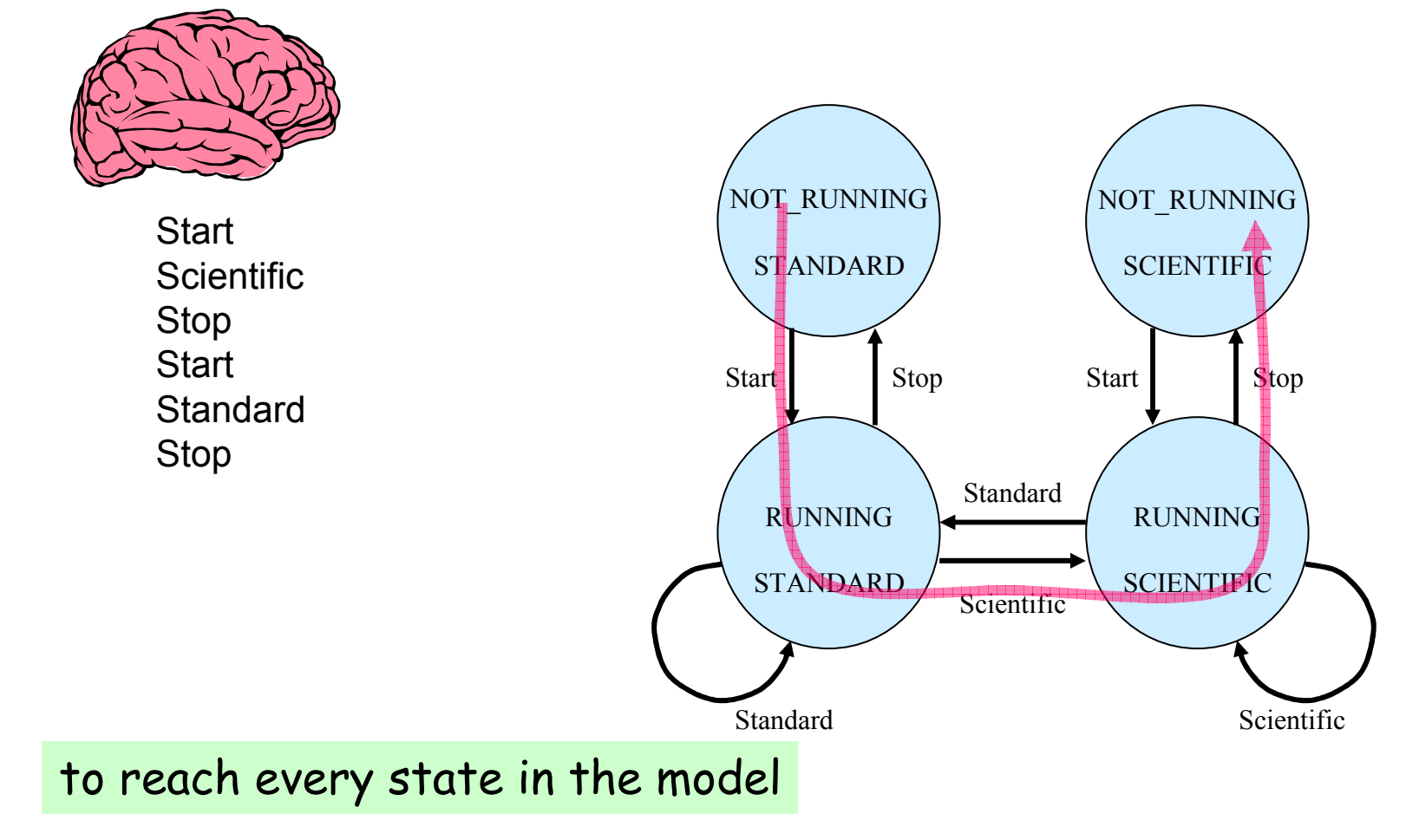

#### All-Transitions ("postman")

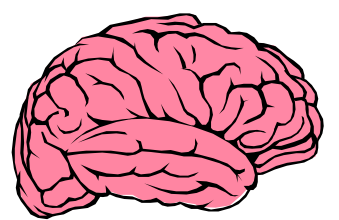

**Start Standard**  Scientific ScientificStop Start**Standard** Stop

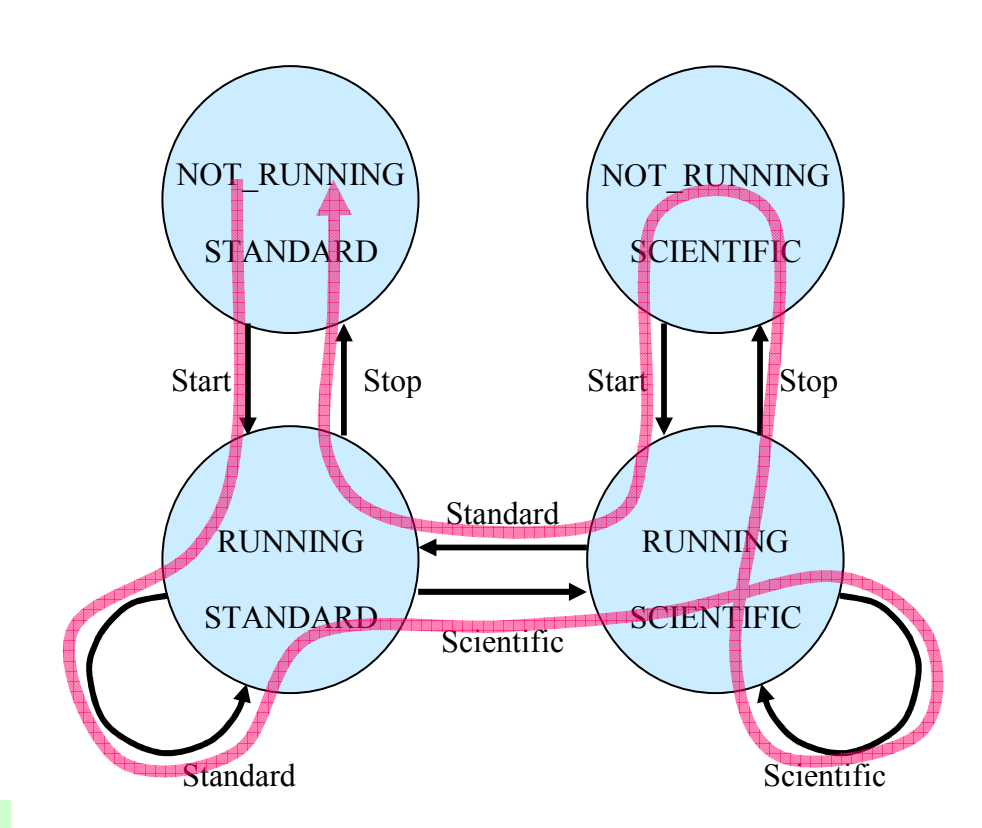

to execute every action

#### All State-Changing Transitions

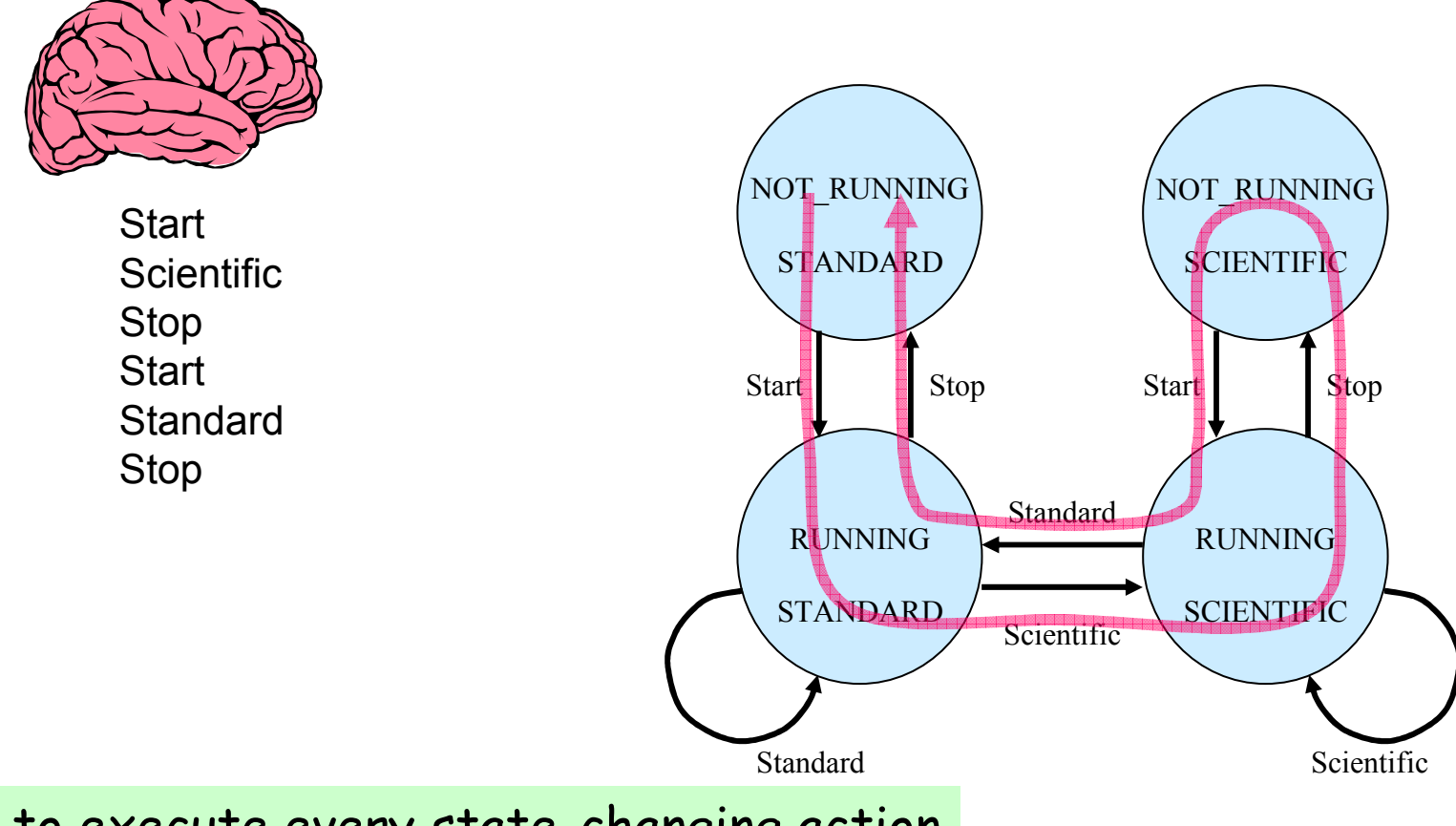

to execute every state-changing action

#### Shortest Paths First

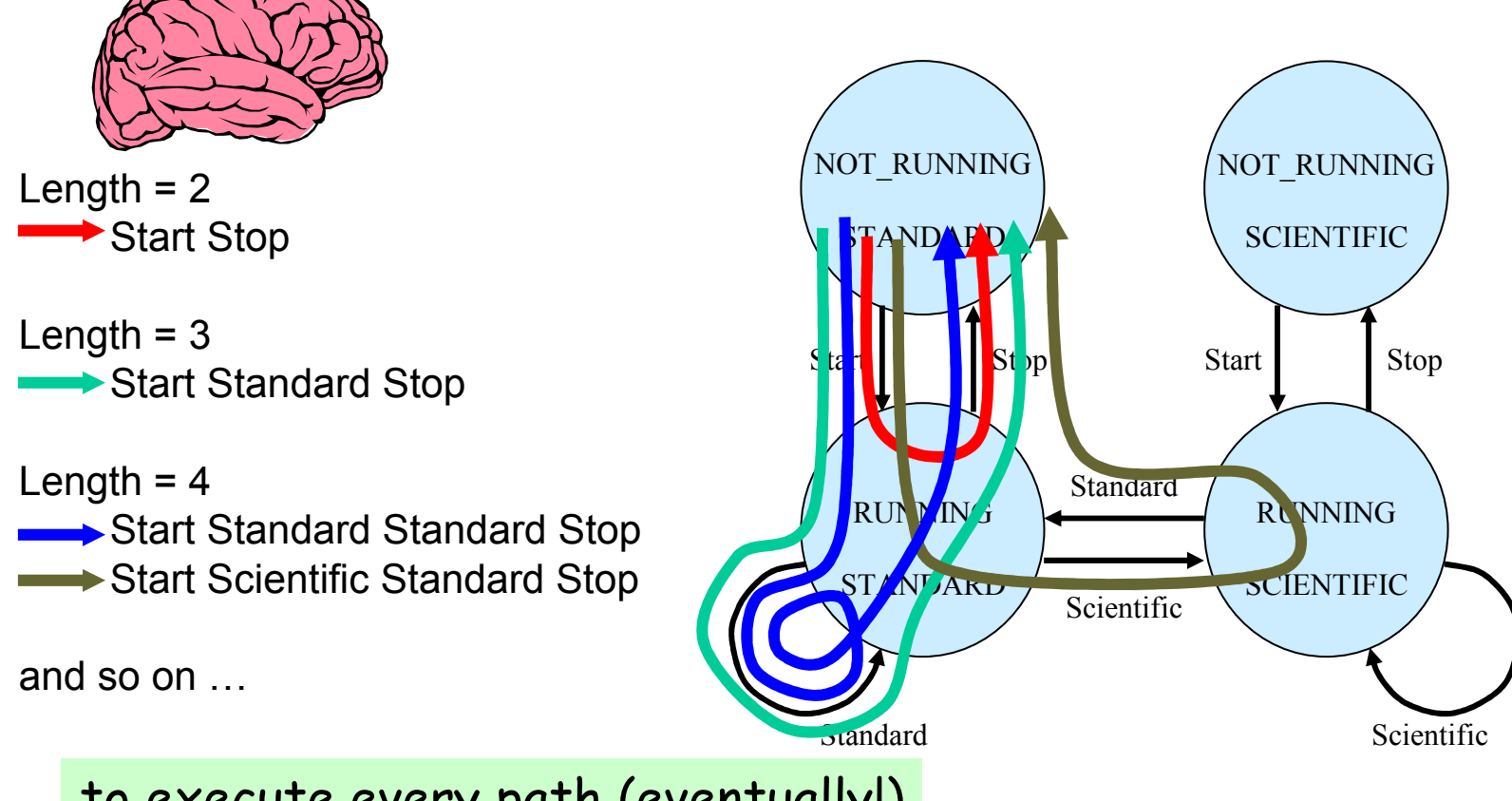

to execute every path (eventually!)

#### Most Likely Paths First

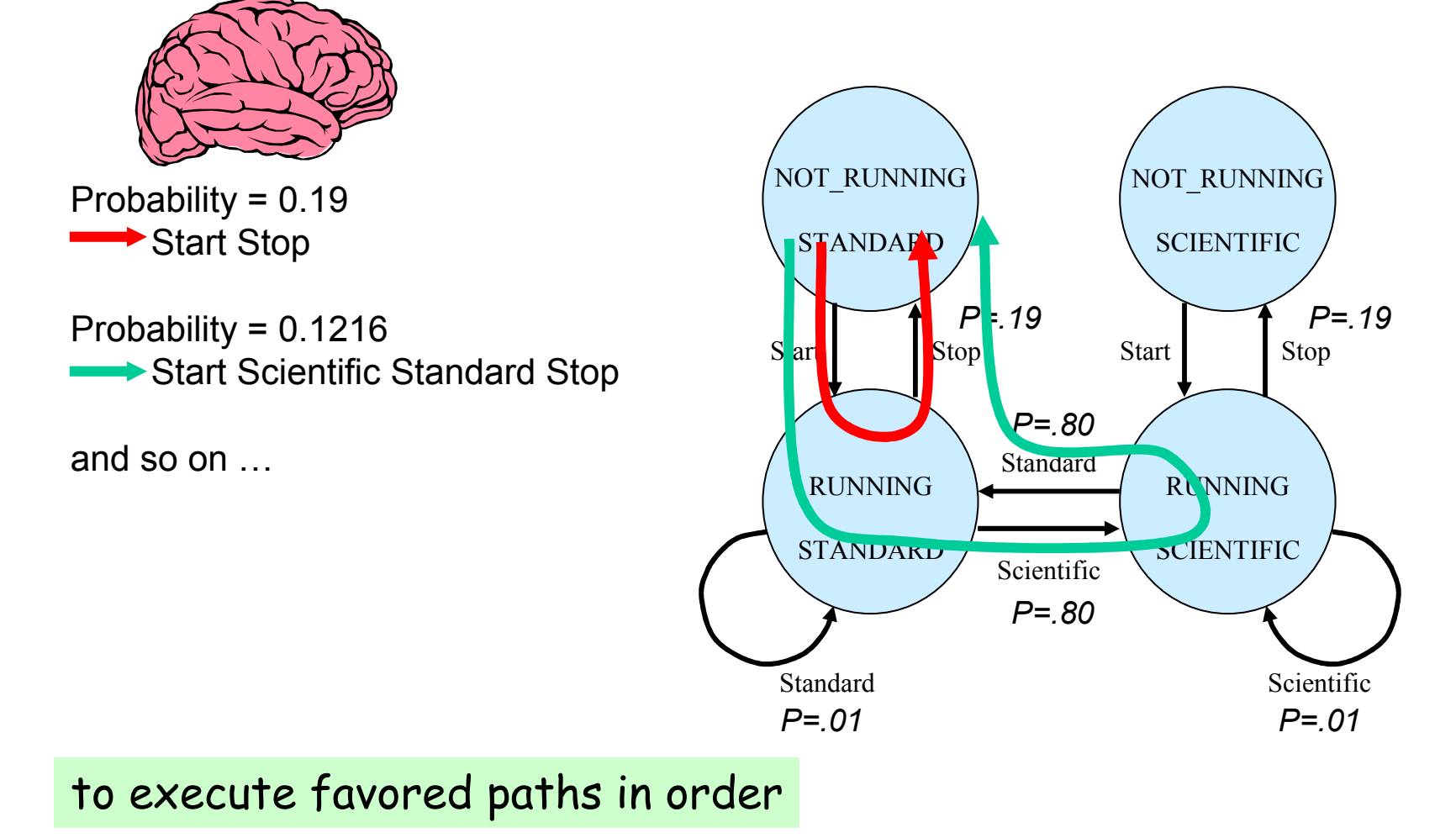

#### Executing the Test Actions

open "test\_sequence.txt" for input as #infile 'get the list of test actions

while not (EOF(infile))

line input #infile, action and the set of the final test action

select case action

case "Start"run("C:\WINNT\System32\calc.exe")

case "Standard"WMenuSelect("View\Standard")

case "Scientific"WMenuSelect("View\Scientific")

```
case "Stop"WSysMenu (0)<br>WMenuSelect ("Close")
```

```
end select
```
' Start the calculator

' choose Standard mode

' choose Scientific mode

 ' Stop the calculator ' VT call to bring up system menu ' VT call to select Close

wend

#### Use Rules as Heuristic Test Oracles

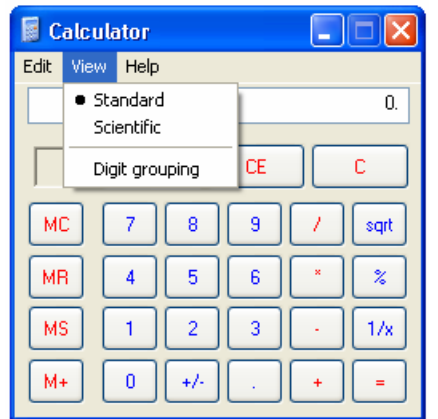

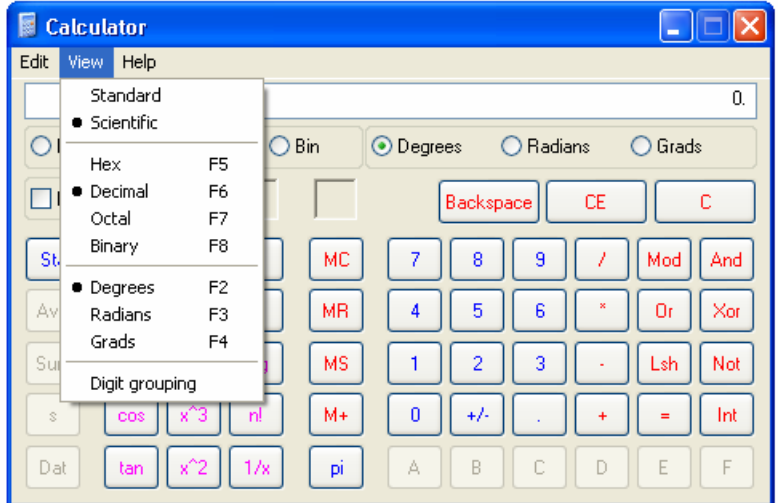

- if ( (setting\_mode = STANDARD) \_ 'if we are in Standard mode
- AND NOT WMenuChecked("View\Standard") ) then 'but Standard is not check-marked
- print "Error: Calculator should be Standard mode" alert the tester stop
- 
- -

endif

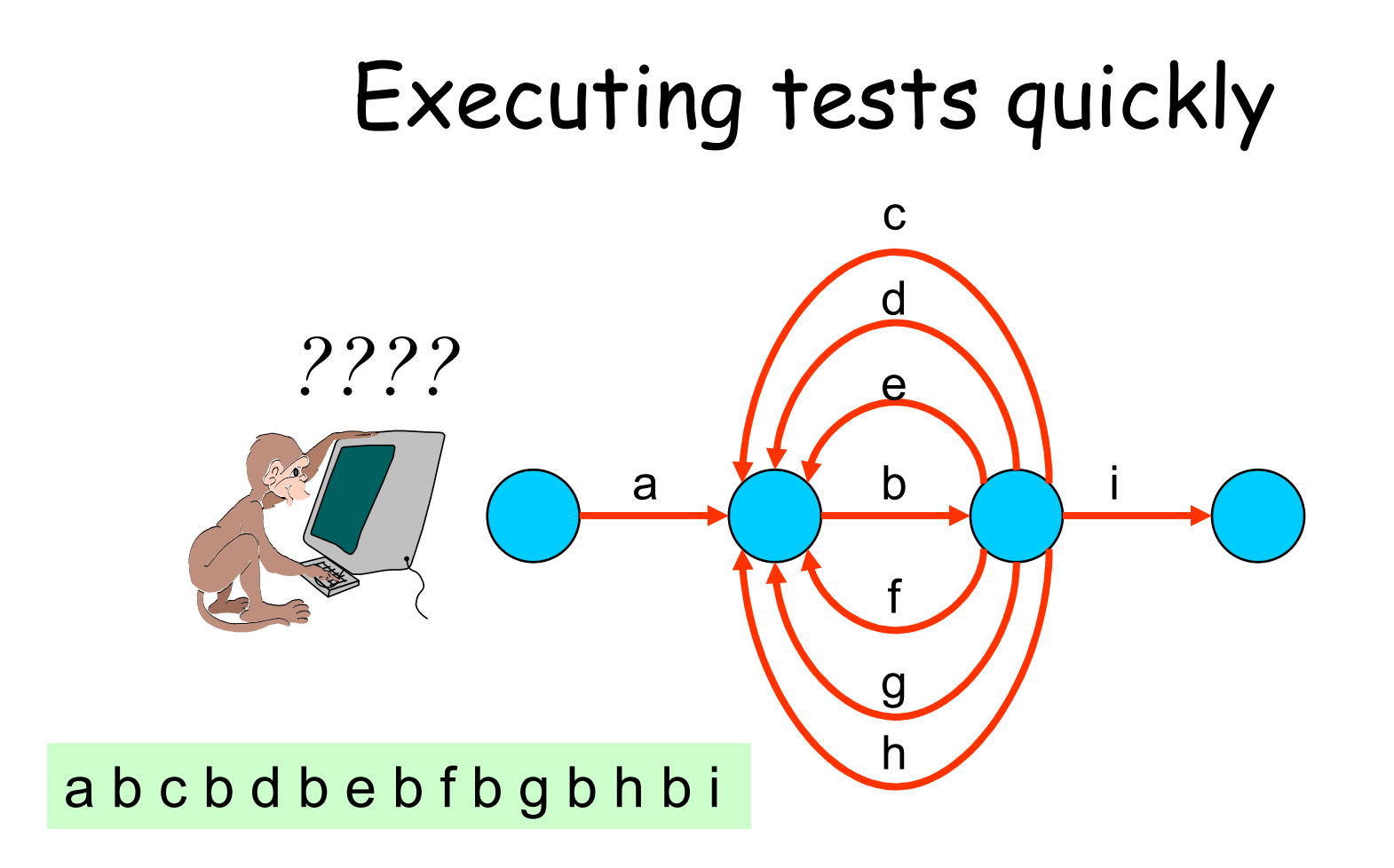

A single test machine approach takes 15 time units.

## But distributing the work ...

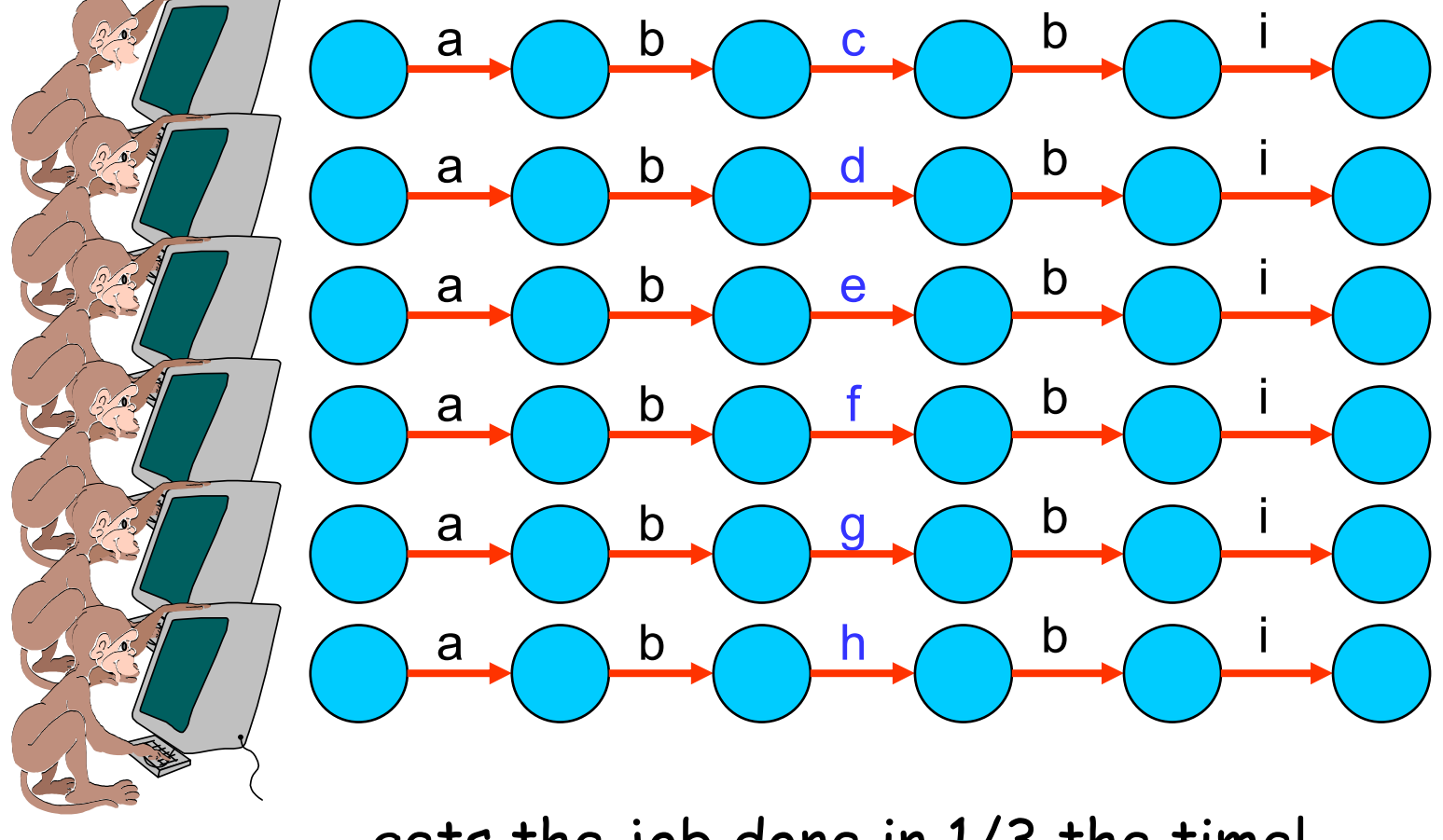

… gets the job done in 1/3 the time!

#### An Anti-Random Walk

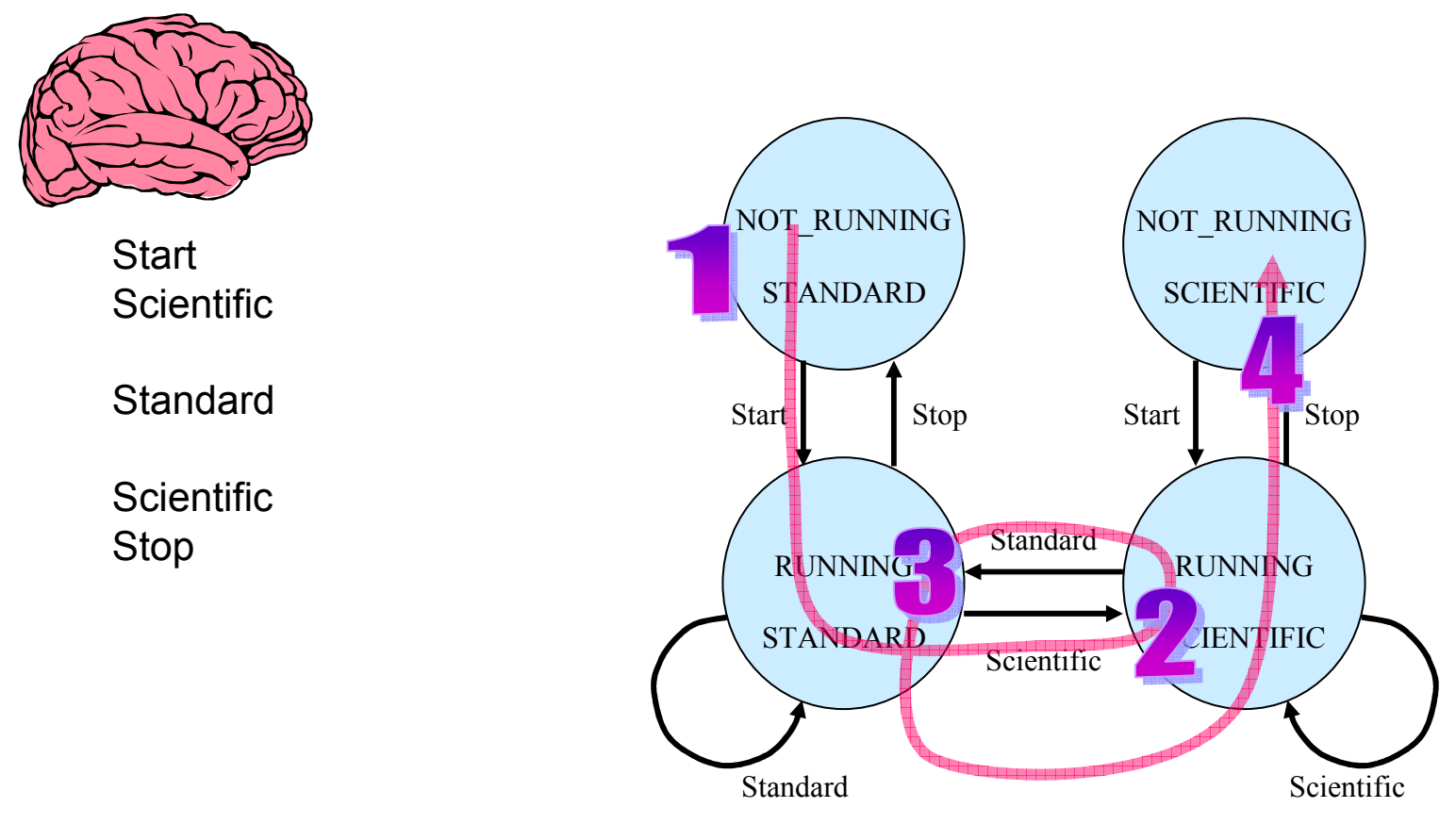

to visit states most different from where you've been

Here the most different state of (NOT\_RUNNING, STANDARD) is (RUNNING, SCIENTIFIC).

#### Models + Traversals = Model-Based Testing

- •State models are good at representing system behavior
- You can use models to generate tests
- •Different algorithms can provide tests to suit your needs:

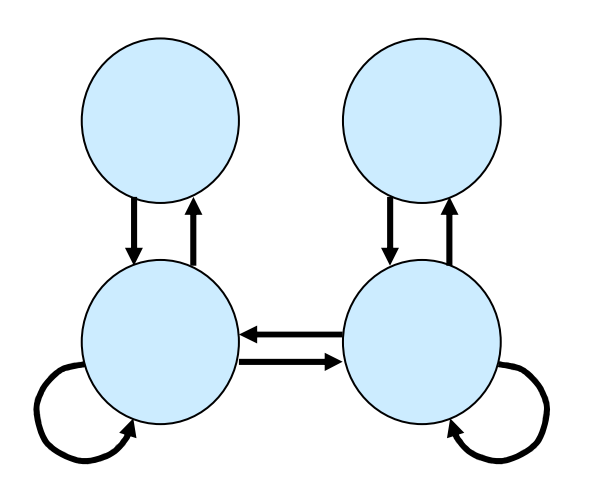

- $-0.002533$ Random walk
- –All states
- ett 233 : All transitions
- $(3733)$ State-changing transitions
- $-0.0025$ - Shortest paths first
- –Most likely paths first
- –Anti-random walks

# Q & A

![](_page_47_Picture_1.jpeg)